SIPEL®

Instalación

 $\mathbf{\mathbf{\Sigma}}$  Advertencias:

**No trate de reparar este producto usted mismo. Solicite asistencia de personal calificado. Debido al uso de energía eléctrica, un uso inadecuado puede ser perjudicial para la salud**.

- 1. Asegúrese que la alimentación sea la correcta, con toma a tierra y bajo nivel de ruido.
- 2. Desconecte el equipo de la red de energía eléctrica antes de reemplazar el fusible, limpiarlo o si necesita abrirlo.
- 3. No coloque este producto en lugares donde algún cable pueda ser pisado o arrastrado.
- 4. Nunca introduzca objetos o vierta líquidos, en caso de limpieza, dentro del cabezal.

#### **Recomendaciones previas:**

- 1. Asegúrese que el/los sensor/es de carga sean compatibles con los requeridos.
- 2. Cuando utilice este indicador como parte de un sistema, el diseño de éste debe ser supervisado por personal idóneo que esté familiarizado con el funcionamiento de todos los componentes que lo conforman.
- 3. SIPEL SRL no se responsabiliza por daños que pueda ocasionar el uso indebido de éste indicador.

*La información vertida en este manual esta sujeta a cambios sin previo aviso*

# **INDICE**

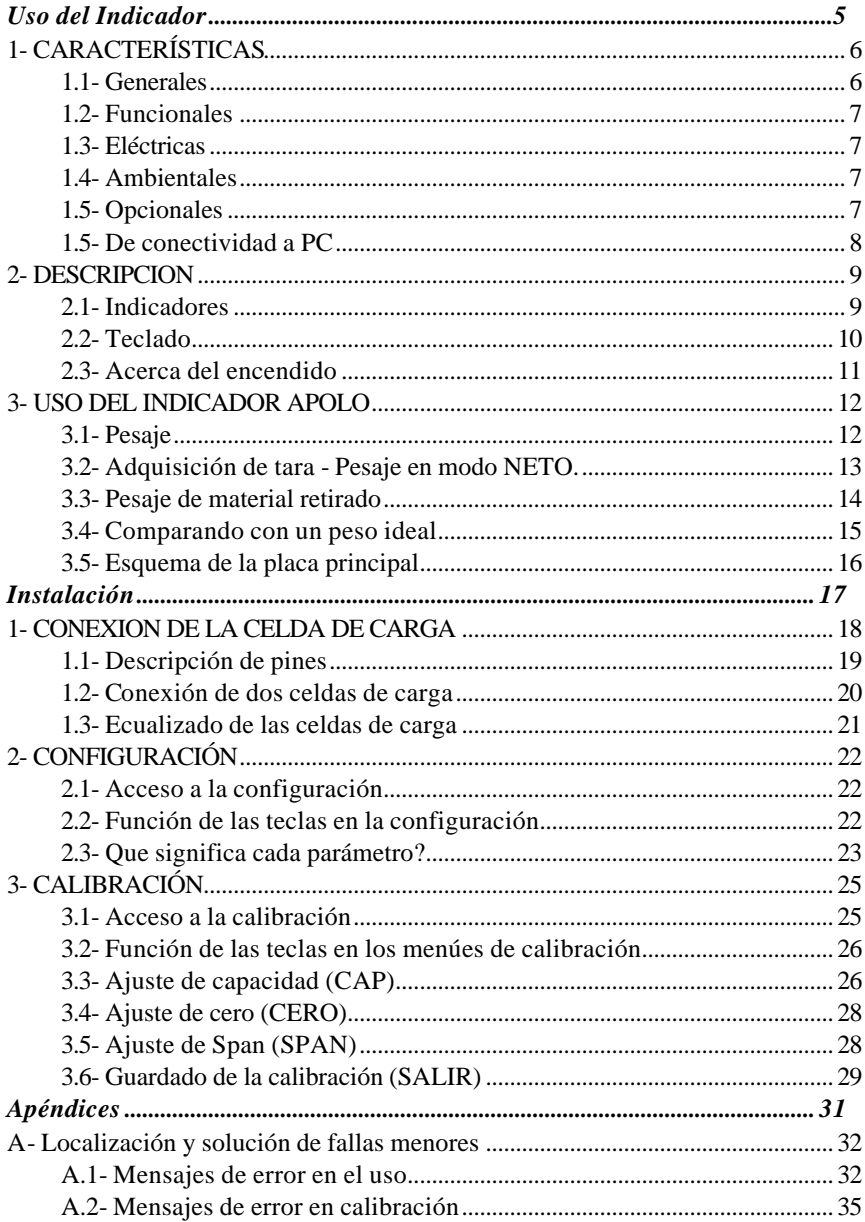

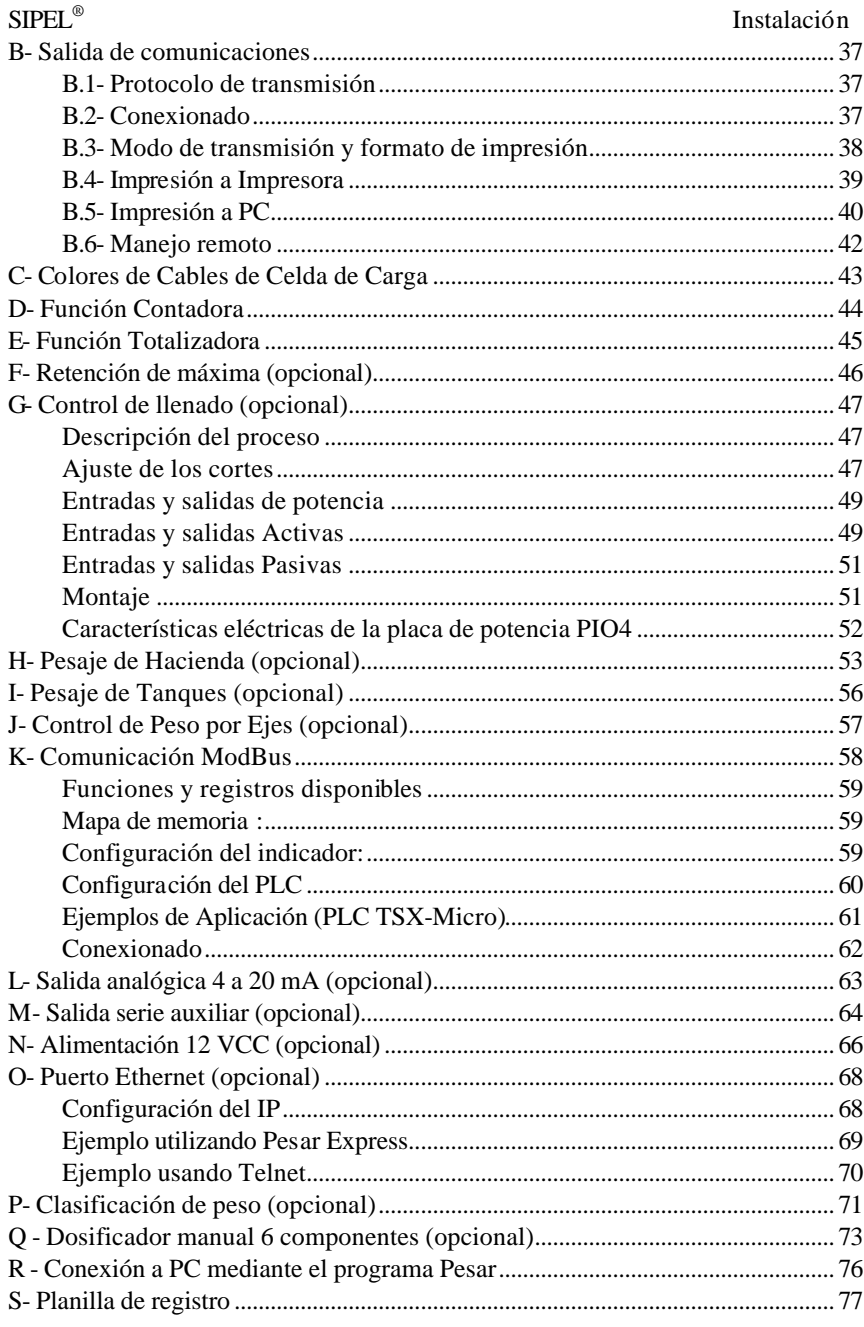

# *Acerca de este manual*

 $\odot$  La información contenida aquí le ayudará a resolver problemas y a usar mejor y más productivamente su balanza.

 $\equiv$  El presente manual está dividido en tres secciones. La primera es una sección de uso, donde se especifican los modos y la interpretación del display y del teclado. La segunda esta destinada a personal más especializado y da información referida a la instalación y puesta en marcha del sistema de pesaje. La tercera es una sección de apéndices.

- $\odot$  El no cumplimiento de las indicaciones vertidas en este manual, podrá ocasionar desde un mal funcionamiento hasta la destrucción del instrumento.
- F En caso de requerir un servicio técnico, asegúrese que sea personal idóneo. (Consulte con fábrica).
- $\equiv$  En nuestro afán por mejorar nuestros productos le agradeceríamos nos envíe cualquier sugerencia sobre el cabezal o sobre el presente manual.

#### *Servicio y soporte técnico*

Si necesita un servicio o soporte técnico no dude en comunicarse con nosotros. Nuestro departamento técnico se verá complacido en atenderlo. Escriba o comuníquese telefónicamente a los siguientes números:

> **SIPEL S.R.L. J. M. de Rosas 2233 S 2000 FPK - Rosario ARGENTINA Email : stecnico@sipel.com.ar Web Site: www.sipel.com.ar Teléfono / Fax: (0341) 4817920 - 4829180**

*Desde el exterior reemplace (0341) por (54-341)***.**

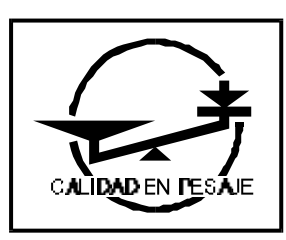

# **Modelo APOLO - Sección 1**

# Uso del Indicador

#### Instalación  $SIPEL^{\circ}$

# 1- CARACTERÍSTICAS

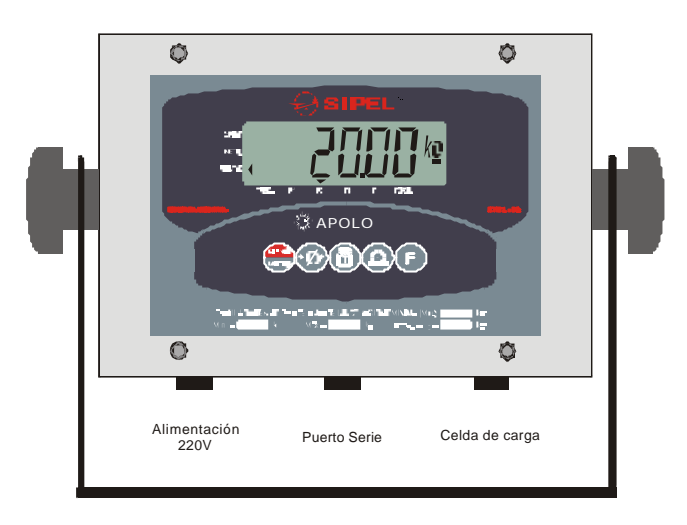

# **1.1- Generales**

- Gabinete en acero inoxidable AISI 304, cierre NEMA IV o NEMA XII.
- Teclado soft-touch con feedback táctil de 5 teclas.
- Soporte giratorio perforado ideal para montaje sobre pared, columna o escritorio
- Configuración y calibración totalmente digital realizada mediante teclado.
- Resolución: 65.000 cuentas internas, con una presentación en display de hasta **10.000 divisiones** seleccionables en pasos de 500 divisiones.
- Cero automático programable.
- Canal de comunicación serie RS232 bidireccional para conexión a impresora serie o computadora.
- No requiere ningún puente para ajuste de carga muerta (toma de cero automática en modo calibración), y/o diferentes sensibilidades de celda.
- Interface ModBus RS232C

## **1.2- Funcionales**

- Función contadora de piezas.
- Función acumulador de pesadas.

#### **1.3- Eléctricas**

- Alimentación 220V
	- Tensión: 220 VCA ( **-**15 / +10 %)
	- Consumo máximo: 40 mA
	- Frecuencia: 50 Hz
- Alimentación 12V (opcional)
	- Tensión: 12 VCC ( **-**10 / +10 %)
	- Consumo máximo: 300 mA
- Protecciones
	- El indicador Apolo cuenta con un fusible interno.
- Celdas de carga
	- Tensión: 5 VCC (puede excitar hasta 12 celdas de 350 Ohms)
	- Sensibilidad mínima: 0.2 microvoltios / división

## **1.4- Ambientales**

Funcionamiento normal con temperaturas desde –10ºC hasta 45ºC .

#### **1.5- Opcionales**

- Modulo de potencia de 4 Entradas y 4 Salidas para envasado.
- Alimentación a batería de 12 VCC (externa ó interna).
- Retención de máxima.
- Pesaje de hacienda.
- Pesaje en tanques .
- Conexión a redes Ethernet (TCP/IP).
- Interface ModBus RS485
- Comunicación Inalámbrica.
- 1-wire bus para conexión de touch memories, sensores de temperatura, etc.

1

Instalación  $SIPEL^{\circ}$ 

- Conversión Lb/kg.
- Teclado y/o display repetidor local o remoto.
- Control remoto de 2 funciones.

# **1.5- De conectividad a PC**

Sipel ha desarrollado una gran cantidad de programas de captura de datos desde una PC para complementar su nuevo indicador Apolo y hacerlo mas versátil.

Esta es una lista con una breve descripción de estos programas:

#### **Galil** - Software para pesaje de camiones

- Operatoria en dos pesadas o en una pesada con tara manual.
- Trabaja con bases de datos Access o SQL Server permitiendo exportar a Excel.
- Información estadística de totales por productos y por clientes.
- Manejos de cuatro jerarquías de usuarios.

#### **Ejes -** Software para control de peso por ejes

- Selección gráfica de los camiones a pesar y ayuda en pantalla.
- Librería de 39 tipos de camiones diferentes con sus pesos máximos permitidos.
- Verifica peso por eje, por grupo de ejes y total.
- Dos niveles de seguridad, para operario y supervisor.

## **LegoNet -** Software para sistemas de pesajes en red

- Captura pesadas de múltiples balanzas conectadas en una red RS485.
- Almacena datos en una base de datos Access o SQL Server.
- Puede manejar hasta 24 indicadores en una misma red.
- Guarda fecha, hora, balanza, peso y hasta 5 códigos.

## **Pesar –** Software de captura

- Visualización instantánea de peso en pantalla con indicación de movimiento.
- Ingreso de hasta 8 códigos alfanuméricos asociados a cada pesada.
- Reporte de auditoria con todas las transacciones realizadas exportable a Excel.
- Información estadística de totales por código.

## **Pesar Express –** Software gratuito

- Visualización instantánea de peso en pantalla con indicación de movimiento.
- Permite la captura de peso por parte de programas de gestión existentes.

# 2- DESCRIPCION

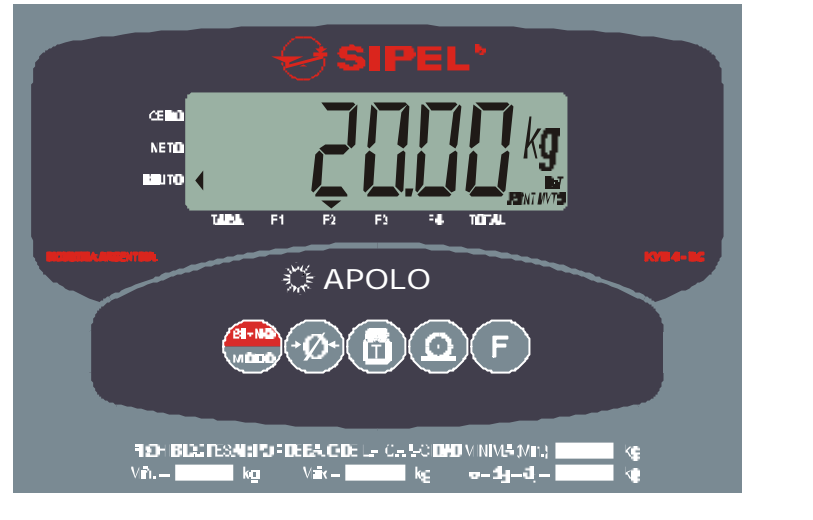

# **2.1- Indicadores**

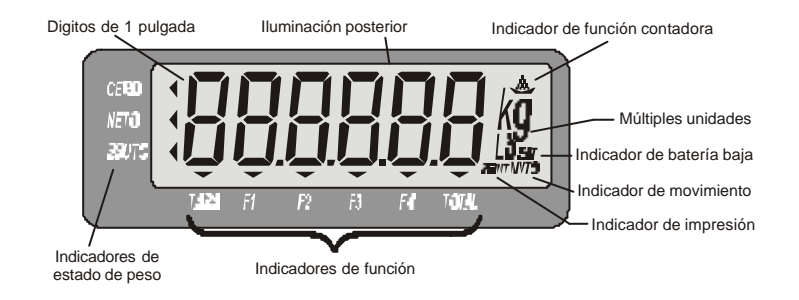

**CERO**: Se activa cuando la balanza se encuentra sin carga, es decir, en cero y en modo de Peso Bruto.

**NETO**: Se activa cuando el indicador se encuentra en modo de Peso Neto, es decir, se ha adquirido una tara.

**BRUTO**: Se activa cuando el indicador se encuentra en modo de Peso Bruto, es decir, no se ha adquirido una tara.

Manual Indicador *Apolo* (Rev. 3.2) 9

# **2.2- Teclado**

#### **Tecla de Encendido / Apagado / Modo.**

- Encendido y apagado del equipo:

 Para encender el indicador mantenga presionada esta tecla por 1 segundo. Para apagar el indicador presione la tecla hasta visualizar el mensaje **OFF**.

- Modo del equipo

 Presionando brevemente cambia entre los diferentes modos de cada Función. En Función peso enciende o apaga la iluminación posterior del display.

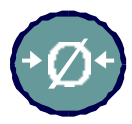

#### **Tecla de toma de cero.**

La función de esta tecla es colocar la lectura de peso en cero, manteniendo el indicador en Modo Bruto.

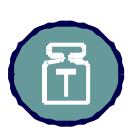

#### **Tecla de adquisición de tara**

Si se está en modo Bruto (indicador BRUTO encendido): Toma como tara el peso sobre la balanza y pasa a modo Neto.

Si se está en modo Neto (indicador NETO encendido): Pasa a modo Bruto, mostrando en display el peso total sobre la balanza.

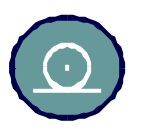

#### **Tecla de impresión**

Envía una impresión a través del puerto serie RS232. La información puede ser transmitida a una impresora, una computadora o cualquier otro dispositivo recolector de datos. En Función Totalizador el indicador acumulará el peso actual e incrementará el contador de pesadas totalizadas.

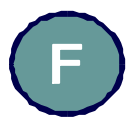

#### **Tecla de Función**

Conmuta entre las funciones del indicador (peso, tara, totalizador, contador).

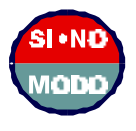

## **2.3- Acerca del encendido**

Todos los indicadores Apolo poseen la posibilidad de encendido y apagado mediante el teclado frontal.

Sin embargo algunas aplicaciones necesitan que el equipo encienda por si solo, por ejemplo luego de un corte de energía.

Para que el equipo permanezca siempre encendido deberá montar un JUMPER en el conector J1 de la placa principal del indicador. Para esto deberá desmontar el frente del indicador.

Este conector se encuentra sobre el lado derecho de la placa principal del indicador.

Ver*: Sección 1 – Item 3.5 - Esquema de la placa principal. - Página 16*

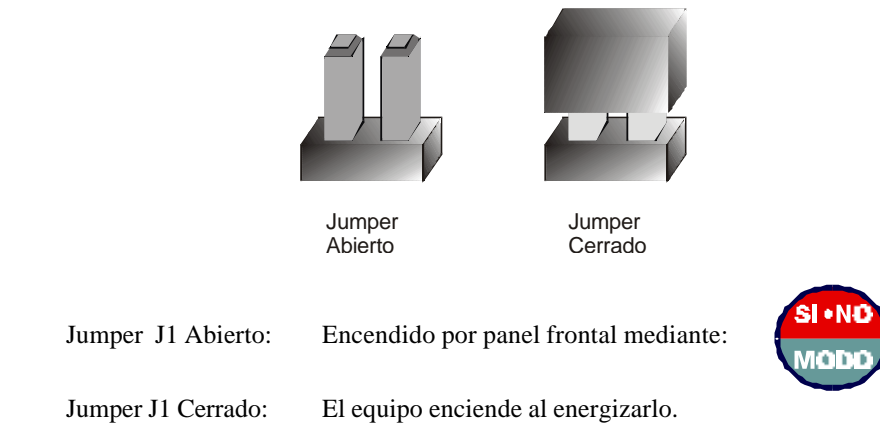

Nota:

Al cerrar J1 se pierden las características de ahorro de energía (en equipos a batería) tales como el auto apagado.

Ver*: Apéndice N - Alimentación 12VCC – página 66*

Manual Indicador *Apolo* (Rev. 3.2) 11

1

# 3- USO DEL INDICADOR APOLO

# **3.1- Pesaje**

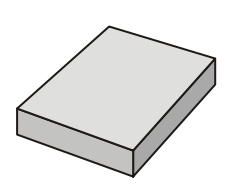

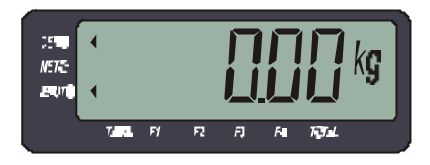

Antes de comenzar a pesar asegúrese que el display esté en cero con la balanza vacía. Si el centro de cero no esta encendido pulse  $\leftrightarrow \varnothing$ 

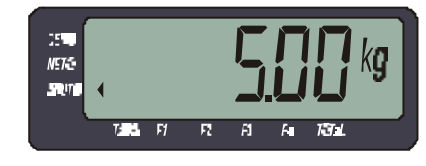

Coloque el objeto a pesar sobre la balanza y lea en el indicador el peso una vez que se haya apagado el indicador de movimiento (MVTO).

Si quiere efectuar un reporte de la pesada por impresora

ó PC presione la tecla  $\bigcirc$ 

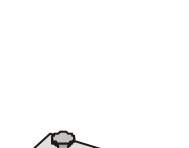

**5kg**

# **3.2- Adquisición de tara - Pesaje en modo NETO.**

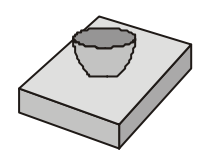

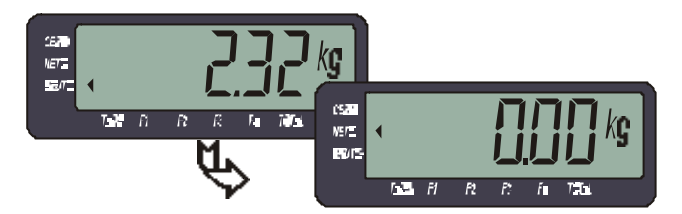

Coloque sobre la plataforma el recipiente a destarar. Pulse  $(\bigcap_{i=1}^{\infty}$ , el display se pondrá en cero y en modo NETO.

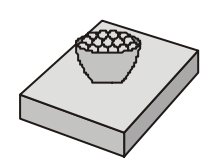

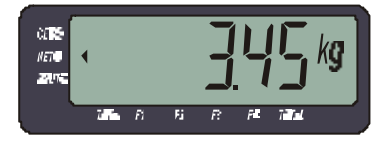

Cargue el recipiente con el producto a pesar y lea en el indicador el peso neto directamente.

Si quiere efectuar un reporte de la pesada por impresora

ó PC presione la tecla .

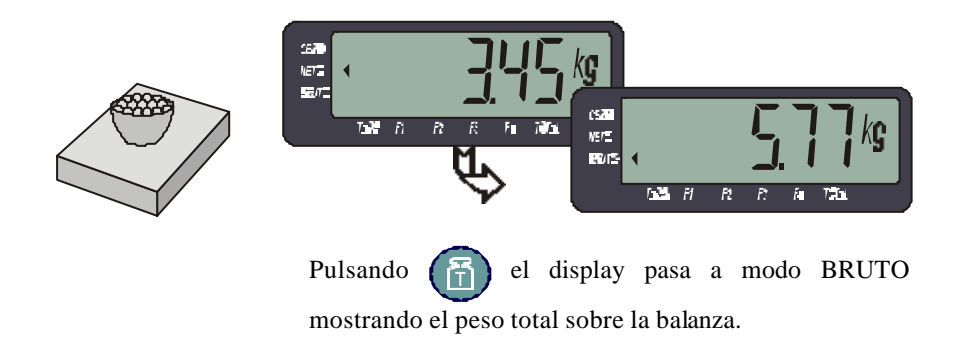

Manual Indicador *Apolo* (Rev. 3.2) 13

1

# **3.3- Pesaje de material retirado**

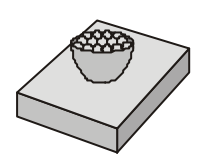

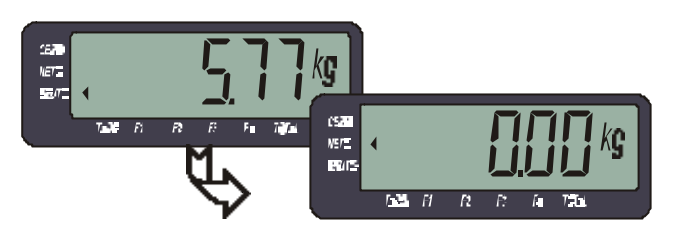

Coloque el recipiente lleno sobre la balanza y presione la tecla  $\big($ 

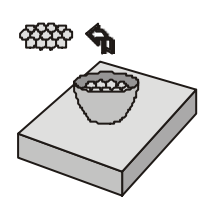

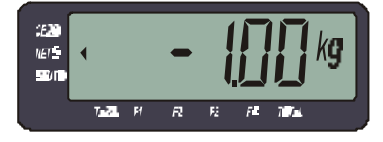

Retire la cantidad deseada de material, viendo la misma en el display del indicador, con el signo negativo debido a que ha hecho un retiro.

# **3.4- Comparando con un peso ideal**

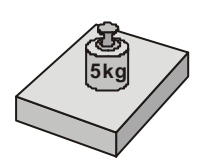

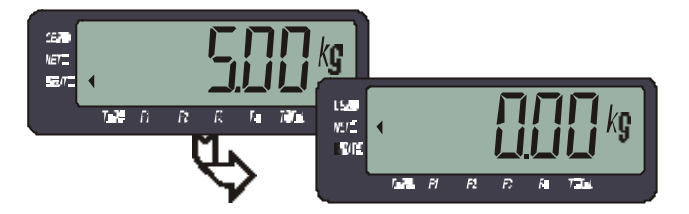

Coloque el peso ideal sobre la balanza y presione la tecla .

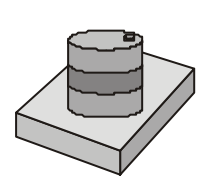

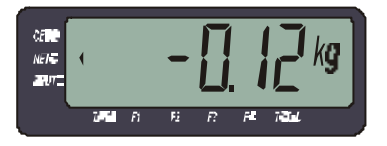

Retire el peso patrón y coloque sobre la balanza el peso a comparar, en display observará la diferencia entre el peso colocado y el peso patrón.

1

# **3.5- Esquema de la placa principal**

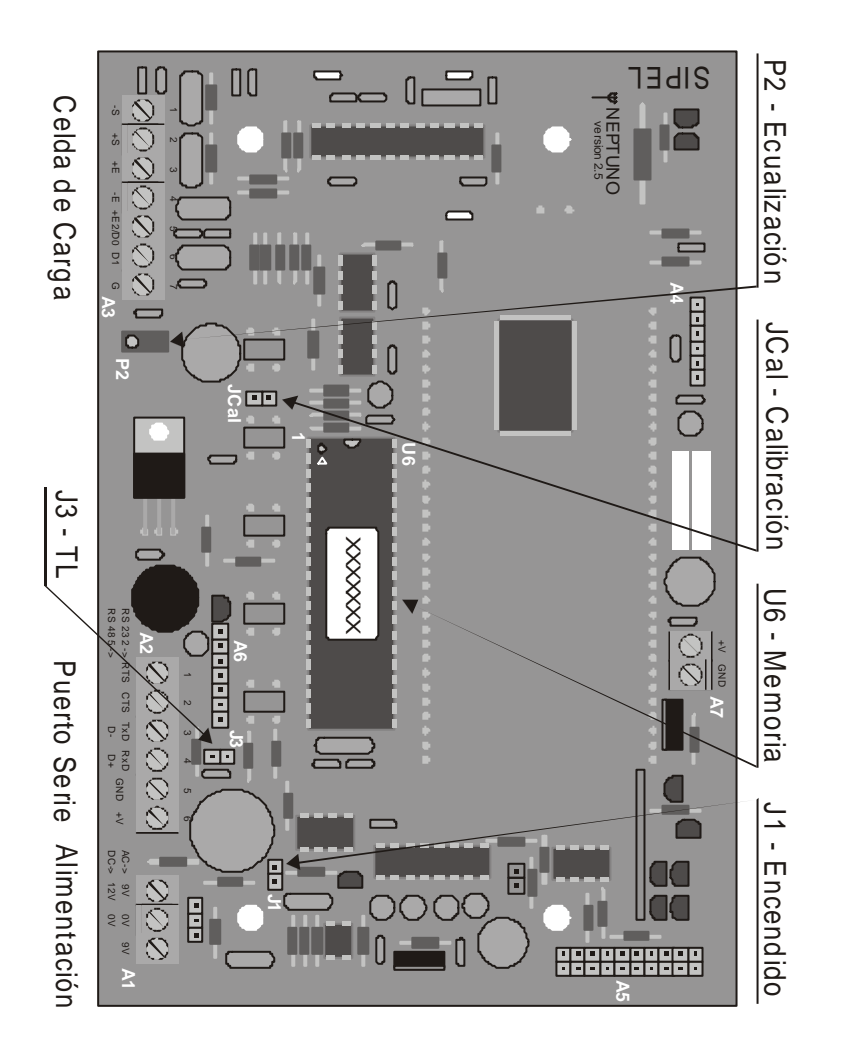

Este esquema le servirá como referencia para ubicar en forma sencilla algún componente o bornera.

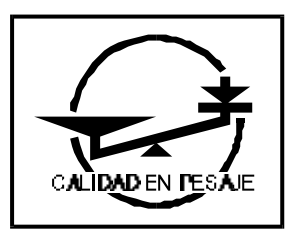

# **Modelo APOLO - Sección 2**

# Instalación

Manual Indicador *Apolo* (Rev. 3.2) 17

# 1- CONEXION DE LA CELDA DE CARGA

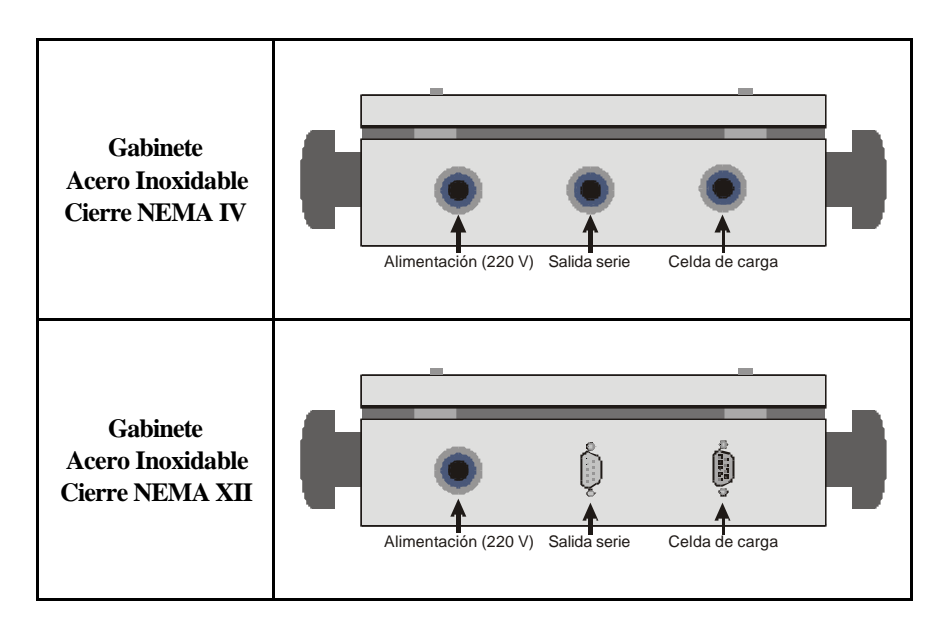

El indicador **APOLO Acero NEMA IV** posee una entrada con prensacable en la parte inferior derecha del gabinete. Para acceder a la bornera de celda de carga A3, deberá desmontar el frente del gabinete.

El indicador **APOLO Acero NEMA XII** posee conector DB9 Hembra en la parte inferior derecha del gabinete**.** 

# **1.1- Descripción de pines**

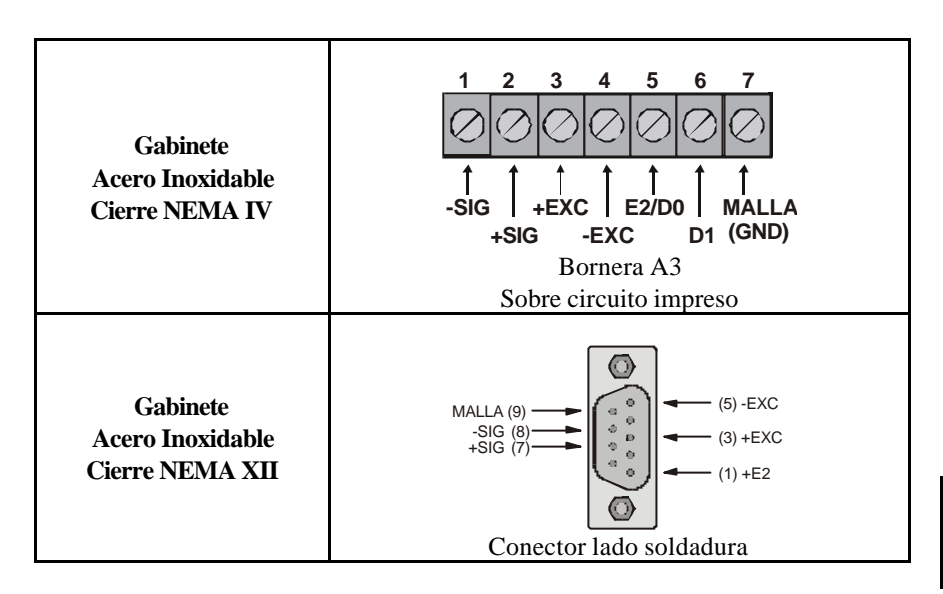

Si su indicador posee gabinete cierre NEMA IV, deberá remover la tapa frontal del gabinete para poder acceder a la bornera de celda de carga A3. El borne D1 está previsto para aplicaciones especiales y no deberá conectarse. Ver*: Sección 1 – Item 3.5 - Esquema de la placa principal. - página 16*

El borne E2/D0 al igual que el pin 1 en el conector DB9, brinda la excitación para una segunda celda de carga (caso de rieleras o plataformas full2) que permite una conexión directa de las celdas de carga al indicador, sin el uso de una caja de unión. Ver descripción en la página seguiente.

Para conectar la celda de carga deberá usar un cable mallado de cuatro conductores. La señal analógica proveniente de la celda de carga es sensible al ruido eléctrico. Por esto es importante mantener alejados estos cables de los de potencia. También es fundamental la colocación de una puesta a tierra de buena calidad, preferentemente independiente para conectar al indicador.

*Ver Colores de Cables de Celdas de Carga en el Apéndice C - página 43*

2<br>2<br>2

### **1.2- Conexión de dos celdas de carga**

El indicador APOLO posee un potenciómetro de ajuste sobre el lado izquierdo de su placa principal que permite ecualizar dos celdas de carga (P2- Ecualización).

#### Ver*: Sección 1 – Item 3.5 - Esquema de la placa principal - página 16*

Esto permite conectar ambas celdas directamente al indicador sin necesidad de utilizar una caja de unión y ecualización.

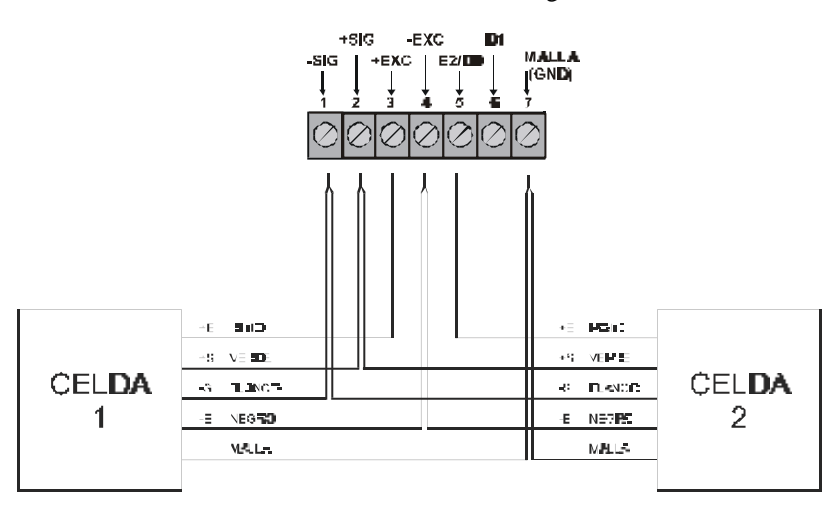

Bornera A3 – Celda de carga

Se recomienda soldar los cables de ambas celdas entre si antes de introducir en la bornera.

En el caso de poseer un gabinete NEMA XII, el conector correspondiente a E2 se encuentra en el pin nº 1 del conector DB9 (ver esquema en la página 19).

# **1.3- Ecualizado de las celdas de carga**

Una vez conectadas ambas celdas se procederá a su ecualización siguiendo el procedimiento que se detalla a continuación.

1) Girar el potenciómetro de ecualización P2 en sentido horario de forma de obtener la máxima excitación en ambas celdas.

2) Calibrar el sistema de pesaje siguiendo las instrucciones que se encuentran en este manual en la página 25.

3) Con el sistema de pesaje sin carga y con la lectura del indicador en cero; coloque un peso conocido (de aproximadamente un 25 a 50 % de la máxima capacidad del sistema) procurando que todo el peso descanse sobre la celda 1. Anote la lectura de peso obtenida.

Luego trasladar el peso a la celda 2, anote la lectura y retire el peso.

Si la lectura en la celda 1 es mayor a la lectura en la celda 2 invierta el conexionado de ambas celdas (intercambiar +E y +E2).

4) Coloque el peso conocido sobre la celda 2 y gire el potenciómetro T1 en sentido antihorario hasta obtener la misma lectura que en la celda 1.

5) Repetir los pasos 3 y 4 hasta igualar la lectura en ambas celdas.

# 2- CONFIGURACIÓN

# **2.1- Acceso a la configuración**

Para acceder a esta rutina mantenga presionadas simultáneamente las teclas y durante el encendido del indicador.

Cuando aparezca el mensaje **SETUP** presione la tecla  $\odot$ , ingresará al modo

**SETUP.** El indicador mostrará el primer parámetro de la configuración. Mediante las teclas indicadas en el punto siguiente deberá colocar el valor adecuado a cada parámetros.

# **2.2- Función de las teclas en la configuración**

Decrementa el valor del parámetro.

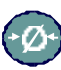

Incrementa el valor del parámetro.

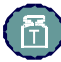

Avanza al parámetro siguiente.

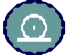

Graba el valor de los parámetros y sale de la configuración**.** 

(sólo en menú **SALIR**)

*Dado que los parámetros son visualizables en forma rotativa, para acceder a un parámetro ya pasado, avance hasta volver a encontrarlo.*

#### **2.3- Que significa cada parámetro?**

#### • *Promedios* **(Pr)**

Este parámetro determina el nivel de filtrado digital de la lectura. A mayor valor corresponde mayor estabilidad y mayor tiempo de respuesta.

En equipos donde se presenten muchas oscilaciones (por ejemplo balanzas colgantes) se recomienda colocarlo entre 21 y 30 (por ejemplo 26).

En condiciones normales de uso, se pueden obtener buenos resultados con promedios entre 4 y 10. El valor por defecto es 6.

Valores posibles entre **0 y 30.**

#### • *Seguidor de cero* **(CA)**

Este parámetro tiene dos funciones: activar/desactivar la puesta a cero automática al encendido e indicar la cantidad de divisiones alrededor del cero en las cuales el indicador tomará cero automáticamente.

La toma de cero al encendido se activa cuando el parámetro es distinto de cero y opera al conectar el equipo. Tener presente que la balanza debe estar descargada. En caso de sostener un peso mayor que el 2**%** de la capacidad máxima, el display emitirá en mensaje de error **"0 Fr"** indicando que se ha excedido el rango de puesta a cero.

La toma de cero automática sólo se lleva a cabo si la lectura es menor a la especificada en éste parámetro y además permanece estable, esto evita que el indicador haga un autocero en procesos de cargas lentas.

Valores posibles entre **0 y 10.**

#### • *Baud rate* **(br)**

Indica la velocidad de transmisión del puerto serie (RS232 ó RS485). Ver: *Apéndice B - Salidas de comunicaciones – página 37*

#### • *Formato de impresión* **(FP)**

Este parámetro permite definir varios modos de impresión del indicador. Ver: *Apéndice B - Salidas de comunicaciones – página 37*

## • *Opciones especiales - Start Up* **(SU)**

El parámetro SU define la alimentación y tipo de auto apagado.

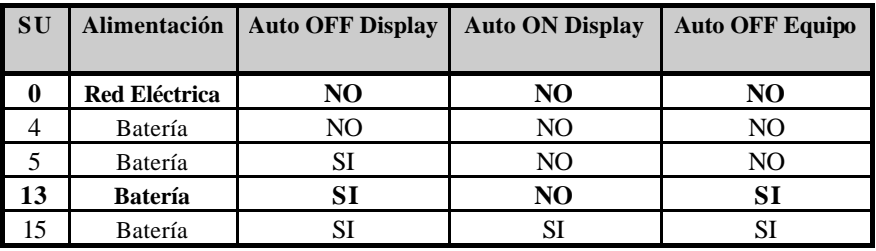

La siguiente tabla muestra las diferentes opciones:

*Auto OFF Display:* La iluminación posterior del display se apagará si el indicador permanece en cero por mas de 30 segundos.

*Auto ON Display:* La iluminación posterior del display se encenderá cuando la lectura de peso supere las 50 divisiones.

*Auto OFF Equipo:* El equipo se apagará si el indicador permanece en cero por mas de 4 minutos.

Nota:

*Para hacer uso del auto apagado del equipo es imprescindible que el Jumper J1 se encuentre en posición abierto.*

Ver: *Sección 1 - Item 2.3 - Acerca del encendido - página 11*  Ver: *Sección 1 - Item 3.5 - Esquema de la placa principal - página 16*

## • *Identificación* **(Id)**

En los equipos con ModBus, es el identificador del esclavo.

Es utilizado cuando el equipo es conectado a una red. Se transmite al comienzo de una comunicación a PC.

Valores posibles entre **0 y 255.**

## • *Auxiliar* **(A1)**

Utilizado en equipos especiales.

# 3- CALIBRACIÓN

El procedimiento de calibración consta de tres etapas **(MENUES)**

#### **1 Menú CAP :**

Selección de capacidad (punto decimal, incremento mínimo, peso máximo).

#### **2 Menú CERO :**

Ajuste de cero (Toma de carga muerta).

#### **3 Menú SPAN :**

Ajuste de Span (Calibración con peso patrón).

**IMPORTANTE:** antes de calibrar, es aconsejable dejar el conjunto celda de carga - indicador conectados al menos 30 minutos para que el equipo entre en régimen.

#### **3.1- Acceso a la calibración**

**Tenga en cuenta que sólo servicio técnico autorizado puede abrir el equipo y acceder a la calibración. En caso de verificarse la rotura del precinto por el organismo de control, la calibración perderá su carácter legal (Res. S.C.T. 49/2003).**

Para poder acceder a calibración, necesita colocar un "jumper" o puente sobre la placa del indicador. Desenergice y abra el equipo, ubique el conector JCAL (A7) que se encuentra en el sector central de la placa y coloque el puente.

Ver*: Sección 1 – Item 3.5 - Esquema de la placa principal - página 16*

#### Instalación  $SIPEL^{\circ}$

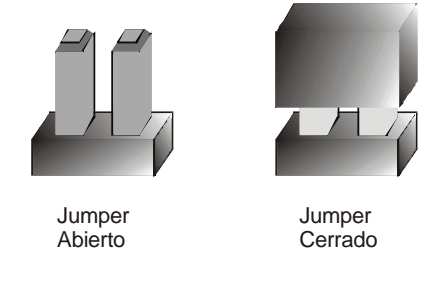

Jumper JCAL Abierto: No es posible calibrar el equipo

Jumper JCAL Cerrado: Es posible entrar a la rutina de calibración

Para acceder a la rutina de calibración es necesario presionar simultáneamente las teclas  $\rightarrow \infty$ , y  $\left(\begin{matrix} \mathbb{R} \\ \mathbb{R} \end{matrix}\right)$  durante el encendido del indicador. Al visualizar el mensaje **SETUP** presione la tecla (甬), aparecerá el mensaje

**CALIB,** luego presione la tecla  $\overline{(\cdot)}$  de este modo ingresará al modo **CALIB** y el indicador mostrará el primer menú de la calibración (**CAP**).

# **3.2- Función de las teclas en los menúes de calibración**

Avanza al menú siguiente.

Ingresa al menú actual**.**

# **3.3- Ajuste de capacidad (CAP)**

Una vez que ingresó al menú **CALIB** presione la tecla  $\left( \frac{1}{11} \right)$  hasta que aparezca

el menú **CAP**, luego presione la tecla ( $\odot$ ), ingresará al modo **CAP** y el indicador mostrará la capacidad actual.

26 Manual Indicador *Apolo* (Rev. 3.2)

Para cambiar la ubicación del punto decimal, el incremento mínimo o el peso máximo utilice las siguientes teclas :

- Desplaza la posición del **punto decimal.**
	- Incrementa el valor del **incremento mínimo.**
	- Incrementa el valor del **peso máximo.**
- Sale del menú **CAP.**

# ˛ *Importante ! ! Respetar el orden : PUNTO DECIMAL, INCREMENTO MINIMO, PESO MAXIMO al ajustar la capacidad de la balanza.*

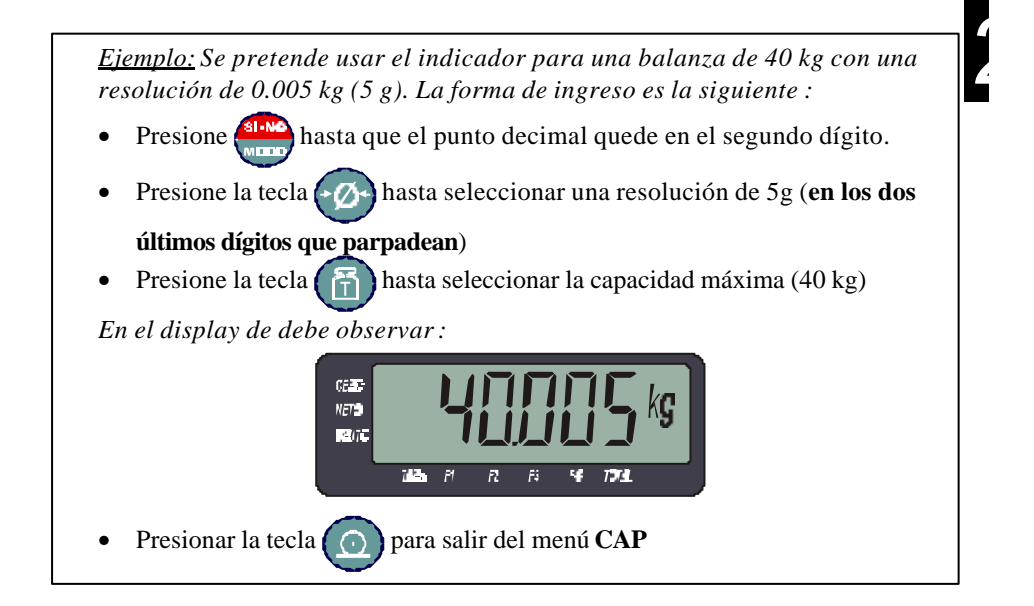

# **3.4- Ajuste de cero (CERO)**

Una vez que configuró adecuadamente la capacidad (**CAP**) del indicador, y con la plataforma vacía, presione la tecla hasta que aparezca el menú **CERO**,

luego presione la tecla  $(\bigcap)$ , el indicador comenzará la secuencia de toma de

cero.

#### **Es imprescindible que la plataforma se encuentre vacía y estable durante la toma de cero**.

Una vez finalizada la secuencia el indicador sale del menú **CERO**, y se posiciona en el menú **SPAN**. Paso seguido deberá ajustar el span. En caso de aparecer el mensaje **RECAL** consulte con: *Apéndice A - Localización y solución de fallas menores – página 35*

# **3.5- Ajuste de Span (SPAN)**

Una vez que tomó cero presione la tecla  $\left( \frac{1}{n} \right)$  hasta que aparezca el menú

**SPAN**, luego presione la tecla  $(\bigcap)$ , el indicador mostrará el mensaje **P** baj

(peso bajo), esto indica que ha ingresado al menú de ajuste de span y no hay peso patrón sobre la balanza.

Coloque sobre la plataforma una carga de peso conocido (peso patrón) y utilizando las siguientes teclas deberá hacer coincidir el peso visualizado con el peso patrón.

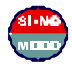

Decrementa el valor del dígito.

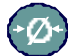

Incrementa el valor del dígito.

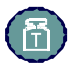

Avanza al dígito siguiente (**indicado por el triángulo**).

Una vez efectuado el ajuste y con la plataforma en reposo presione

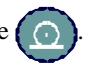

El indicador mo strará un número que es la constante de calibración y saldrá del menú **SPAN**.

Es aconsejable calibrar con un peso mayor al **60 %** de la capacidad máxima de la balanza.

En caso de aparecer el mensaje **RECAL** consulte con:

*Apéndice A - Localización y solución de fallas menores – página 35*

# **3.6- Guardado de la calibración (SALIR)**

Una vez finalizada la calibración del indicador deberá guardar los valores. Esto se realiza en el menú **SALIR**. En caso de disponer de una impresora el equipo imprimirá un reporte con los valores obtenidos.

Para esto pulse la tecla (F) hasta que aparezca el menú **SALIR**, luego

presione .

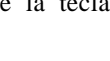

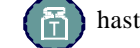

No olvide completar el *Apéndice S - Planilla de registro - página 77* con los datos de configuración y calibración obtenidos !!!

Apéndices SIPEL<sup>®</sup>

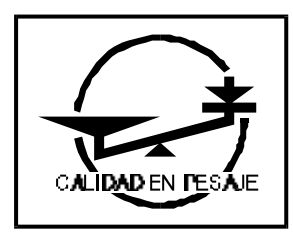

# **Modelo APOLO - Sección 3**

# Apéndices

Manual Indicador *Apolo* (Rev. 3.2) 31

 $\mathbf{1}$ 

# A- Localización y solución de fallas menores

Esta sección pretende colaborar con el usuario y/o con el instalador para solucionar problemas menores que puedan surgir.

En caso de no poder solucionarlo no dude en consultar con nuestro servicio técnico.

## **A.1- Mensajes de error en el uso**

#### **CERO FUERA DE RANGO**

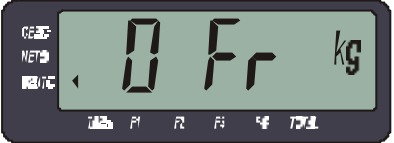

Usted intentó tomar cero (o la balanza esta configurada con la opción de autocero en el arranque) y la lectura supera el 2% de la capacidad máxima.

#### *Solución:*

- 1. Confirme que la báscula esté vacía.
- 2. Controle que el cable de celda de carga se encuentre en buenas condiciones.
- 3. Asegúrese que la celda de carga no esté rota.

#### **SOBRECARGA**

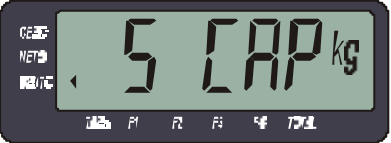

Este mensaje indica que el peso sobre la plataforma es superior a la capacidad máxima de la balanza.

#### *Solución:*

- 1. Asegúrese que el peso sobre la balanza no supere la capacidad máxima.
- 2. Controle que el cable de celda de carga se encuentre en buenas condiciones.
- 3. Asegúrese que la celda de carga no esté rota.

# **SATURACIÓN POSITIVA DEL CONVERSOR A/D**

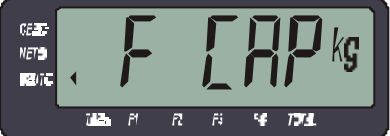

Este mensaje indica que la señal proveniente de la celda es superior a la máxima admisible.

## *Solución:*

- 1. Controle que el cable de celda de carga se encuentre en buenas condiciones.
- 2. Asegúrese que la celda de carga no esté rota.
- 3. Verifique el conexionado del cable de celda **(***ver apéndice C página 43***)**.
- 4. Asegúrese que la excitación de la celda de carga sea la correcta, de no ser así (5Vcc) recurra al servicio técnico.

# **SATURACIÓN NEGATIVA DEL CONVERSOR A/D**

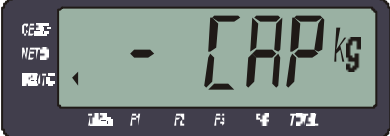

Este mensaje indica que la señal proveniente de la celda es inferior a la mínima admisible.

# *Solución:*

- 1. Controle que el cable de celda de carga se encuentre en buenas condiciones.
- 2. Asegúrese que la celda de carga no esté rota.
- 3. Verifique el conexionado del cable de celda *(ver apéndice C página 43).*
- 4. Asegúrese que la excitación de la celda de carga sea la correcta, de no ser así (5Vcc) recurra al servicio técnico.
- 5. Confirme que la celda de carga deflexione en sentido correcto.

 $\mathbf{1}$ 

#### **ERROR DE IMPRESIÓN**

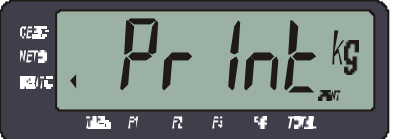

Este mensaje indica que el equipo no puede entablar comunicación con el dispositivo externo. Solo se presenta si la comunicación es con handshake y significa que no recibe autorización para transmitir (CTS).

## *Solución:*

1. Confirme que el conexionado del puerto de comunicación sea el correcto.

Si la comunicación es en dos hilos, corrija la configuración de acuerdo a lo explicado en el *Apéndice B- Salidas de comunicaciones - página 37.*

#### **ERROR DE MEMORIA**

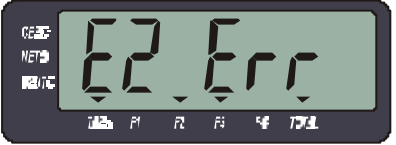

Este mensaje al arrancar indica que la memoria no volátil de configuración está dañada. Deberá reconfigurar y recalibrar el indicador.

## *Solución:*

- 1. Un motivo de esta falla puede ser un excesivo ruido de línea o una mala puesta a tierra. Verifique esta situación.
- 2. Si el indicador da este mensaje cada vez que se lo energiza significa que se ha dañado la memoria no volátil. Comuníquese con el servicio técnico.

## **ERROR DE INICIALIZACIÓN**

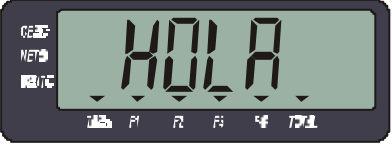

Si el equipo se detiene en HOLA al arrancar, presenta un problema en la etapa de conversión analógica / digital.

#### *Solución:*

1. Comuníquese con el servicio técnico.

### **A.2- Mensajes de error en calibración**

#### **SPAN ALTO**

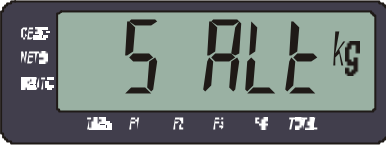

Este mensaje puede aparecer durante la calibración de **SPAN** y significa que Ud. no configuró correctamente la capacidad de la balanza (**CAP**). Para salir de este mensaje apague el equipo.

#### *Solución:*

- 1. Asegúrese que el peso ingresado coincida con el peso sobre la plataforma.
- 2. Verifique que el incremento mínimo sea acorde con la celda utilizada.

#### **PESO BAJO**

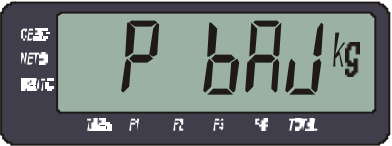

Este mensaje indica que el peso sobre la plataforma no es suficiente para la correcta calibración de SPAN.

#### *Solución:*

1. Asegúrese que el peso sobre la balanza sea mayor al 10% de la capacidad máxima (se recomienda calibrar con un peso mayor al **60 %** ).

#### **RECALIBRAR**

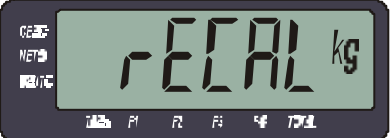

Este mensaje indica que el indicador ha echo un ajuste interno para adaptarse a las señales de entrada. En caso que este mensaje aparezca durante la toma de **CERO** deberá repetir la toma de **SPAN**, si aparece durante el ajuste de **SPAN** es necesario volver a tomar **CERO** y **SPAN.**

#### *Solución:*

1. Repita los pasos de toma de **CERO** y ajuste de **SPAN**.

 $\mathbf{1}$ 

#### **PROCESAMIENTO INTERNO**

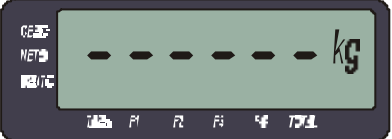

Este mensaje indica que el indicador está realizando la secuencia de toma de CERO o SPAN. Si el mensaje queda durante mas de un minuto significa que la lectura es inestable.

#### *Solución:*

- 1. Asegúrese que la balanza se encuentre en reposo.
- 2. Controle que el cable de celda de carga se encuentre en buenas condiciones.
- 3. Asegúrese que la celda de carga no esté rota.

#### **ERROR DE SEÑAL**

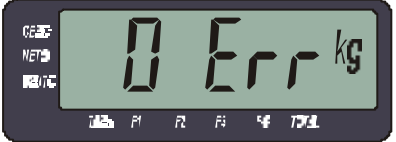

Este mensaje puede aparecer durante la toma de **CERO**, e indica que el nivel de señal de celda no es el correcto**.**

## *Solución:*

- 1. Verifique el estado de la celda de carga.
- 2. Verifique el cableado de la celda de carga.
- 3. Asegúrese que los colores de cable de celda sean los correctos, según la marca y modelo utilizado *(ver Apéndice C – página 43).*
## B- Salida de comunicaciones

Este indicador tiene la posibilidad de manejar un puerto serie bidireccional de hasta 9600 bps.

#### **B.1- Protocolo de transmisión**

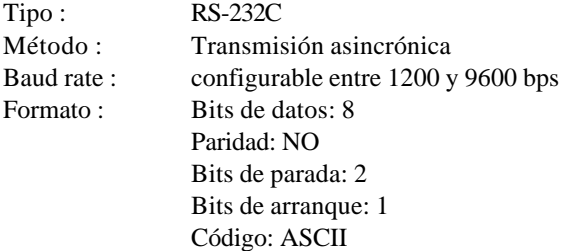

#### **B.2- Conexionado**

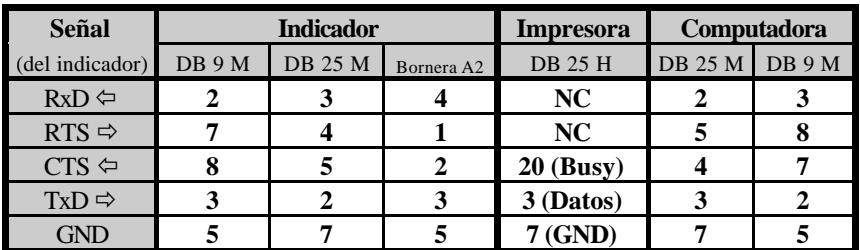

*Es aconsejable (en algunos casos, imprescindible) la unión dentro del conector (del lado de la PC) de los siguientes pines:*

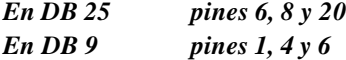

Si su indicador posee gabinete cierre NEMA IV, deberá desmontar la tapa frontal del gabinete para poder acceder a la bornera de puerto serie A2. Ver: *Sección 1 - Item 3.5 - Esquema de la placa principal - página 16*

Los indicadores cierre **NEMA XII** poseen un conector DB9 Macho para el puerto serie en la parte inferior del gabinete**.**

#### **B.3- Modo de transmisión y formato de impresión**

Para seleccionar la velocidad de transmisión y las distintas opciones de impresión es necesario configurar adecuadamente los parámetros **br** y **FP.** Ver: *Sección 2 - Item 2 - Configuración - página 22*

#### • *Baud rate* **(br)**

Indica la velocidad de transmisión del puerto serie (RS232 ó RS485). Los valores posibles son:

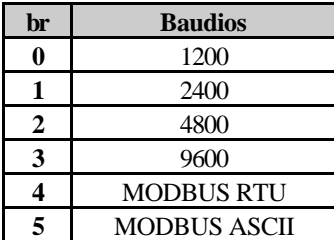

Ver Apéndice K – página 58

#### • *Formato de impresión* **(FP)**

Este parámetro define varios modos de impresión del indicador.

La configuración de cada opción se realiza acorde a la siguiente tabla, a cada valor de **FP** corresponde una opción, pudiéndose realizar combinaciones de las funciones *sumando los valores numéricos de las mismas*.

La primera opción es si va a comunicarse con una PC o con una impresora, en función de esta decisión tendrá las siguientes opciones.

#### **Impresión a Impresora Impresión a PC**

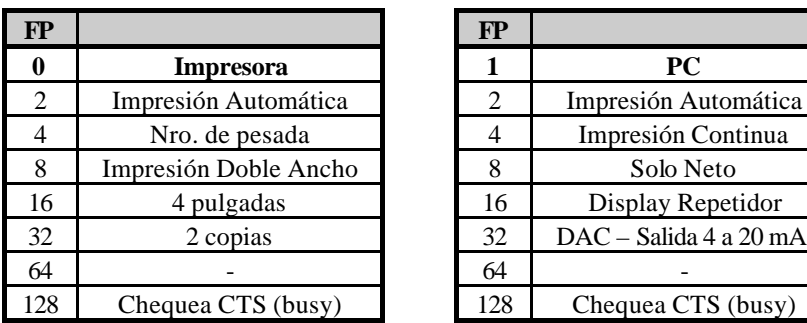

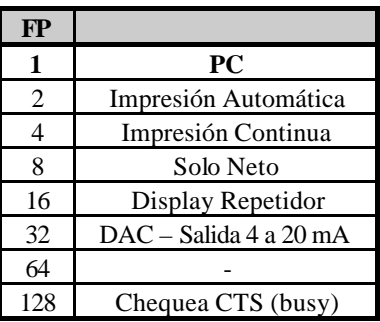

Para la definición de este parámetro tenga en cuenta las siguientes pautas:

˛ Si el indicador esta en modo **BRUTO** imprime solo el peso **BRUTO**. En cambio si esta en modo **NETO** imprime la **TARA** con el valor ingresado y el peso **NETO** como la diferencia entre peso **BRUTO** y **TARA**.

˛ La *impresión automática*, en ambos casos (PC o impresora), trabaja del siguiente modo :

Luego de haber pasado la lectura por cero, el indicador transmite al estabilizarse la lectura con un peso mayor de 10 divisiones. La transmisión es única y no vuelve a repetirse hasta que no vuelva a cero la lectura.

El formato del ticket es el mismo que el que resulta pulsando PRINT.

˛ *Siempre que no haya impresor o computador conectado al indicador es conveniente no habilitar el chequeo de CTS .*

#### **B.4- Impresión a Impresora**

Dentro de las opciones en este formato tenemos :

- *Impresión automática (2) :* Explicada en el punto anterior.
- *Nro. de pesada (4) :* Al prender esta opción se imprimirá en el ticket el numerador consecutivo de pesadas.
- • *Impresión doble ancho (8) :* Esta opción se deberá activar si desea imprimir con un formato de letra mas grande.
- *Ticket de 4 pulgadas (16) :* La activación de esta opción configura el largo del ticket en 4 pulgadas para formulario continuo en impresoras EPSON.
- *2 copias (32) :* Esta opción deberá activarse si necesita imprimir 2 copias.
- *Control de flujo RTS/CTS (128) :* La activación de esta opción indica que el control de flujo se hará por hardware (RTS/CTS).

**Cuando conecte una impresora serie al indicador, es conveniente habilitar el chequeo de CTS.** 

Al configurar la impresora, si presenta opciones de control de flujo (handshake), deberá seleccionar control de flujo por hardware (no XON-XOFF).

#### *Ejemplo :*

*Si se desea transmitir a una impresora, con numero de pesadas consecutivas y chequeo de CTS, deberá sumar 0 + 4 + 128, es decir deberá colocarse el parámetro FP=132.*

*El ticket tendrá la siguiente forma :*

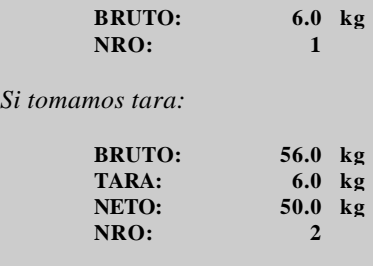

La impresión del ticket es inhibida cuando el display muestra un valor negativo o cuando la lectura de peso es inestable (condición de movimiento). Igualmente el pedido de impresión quedara memorizado y se realizara cuando se cumplan ambas condiciones.

### **B.5- Impresión a PC**

Al enviar los datos a una computadora tenemos las siguientes alternativas:

- *Impresión automática (2) :* Explicada en el punto B.3.
- *Impresión continua (4) :* Se envían los datos a través del puerto serie a razón de 7 veces por segundo. En esta condición imprime con lecturas positivas y negativas y aún en condición de movimiento.
- *Impresión sólo neto (8) :* Cuando se activa esta opción la información a transmitir es más corta que en condiciones normales (Ver diferentes cadenas)
- *Control de flujo RTS/CTS (128) :* La activación de esta opción indica que el control de flujo se hará por hardware (RTS/CTS). Deberá activarse esta opción si la transmisión se hará con 3 hilos (Si es bidireccional 5 hilos) Si se pretende transmitir en dos hilos (TXD-GND) deberá mantenerse apagada.

*El control de flujo deberá tenerse en cuenta en el Software de captura ! !*.

### **Cadenas de datos :**

En modo de transmisión a PC el indicador envía por el puerto serie la lectura precedida por el carácter ASCII **STX** (02) y un byte de identificación, seguida por un byte de estado y el carácter ASCII **ETX** (03) en el modo solo neto; o por el carácter ASCII **EOT** (04) en el modo completo.

El significado de los bits del byte de estado (Flags) es el siguiente:

- **bit 7 :** Toma de cero inhibida
- $\bullet$  **bit 6**  $\cdot$
- $\bullet$  **bit 5** :
- **bit 4 :** Bruto negativo
- **bit 3 :** Modo **NETO**
- **bit 2 :** Peso Inestable (MVTO).
- **bit 1 :** Centro de Cero.
- **bit 0** : Display en negativo. Combinar **b3** para determinar si el valor negativo es el bruto o el neto.

La PC puede recibir dos string diferentes, según se halla seteado **FP** :

1. Solo Neto :

```
<STX> <ID (10)> <CR> <LF> <Neto (10)> <CR> <LF> <Flags (10)> <CR> <LF> <ETX>
```
2. Completa :

**<STX> <ID (10)> <CR> <LF> <Bruto (10)> <CR> <LF> <Tara (10)> <CR> <LF> <Neto (10)> <CR> <LF> <Flags (10)> <CR> <LF> <ETX> <Piezas (10)> <CR> <LF> <Total (10)> <CR> <LF> <Cantidad (10)> <CR> <LF> <EOT>**

#### *Ejemplo :*

*Si desea transmitir a PC en modo continuo y con formato corto, deberá sumar 1 + 4 + 8, es decir deberá colocar el parámetro FP=13.*

Formato a Display Repetidor: **<STX> <Neto (10)> <ETX> <CR> <LF>**

Formato a DAC: **<SOH> <Formato (10)> <CR> <LF> <STX> <Neto (10)> <CR><LF><ETX> <Capacidad (10)> <CR> <LF> <EOT>**

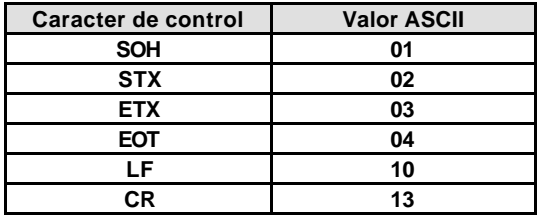

### **B.6- Manejo remoto**

El cabezal podrá ser operado completamente desde una PC de acuerdo a la siguiente tabla en la cual se indica que código ASCII reemplaza a cada tecla:

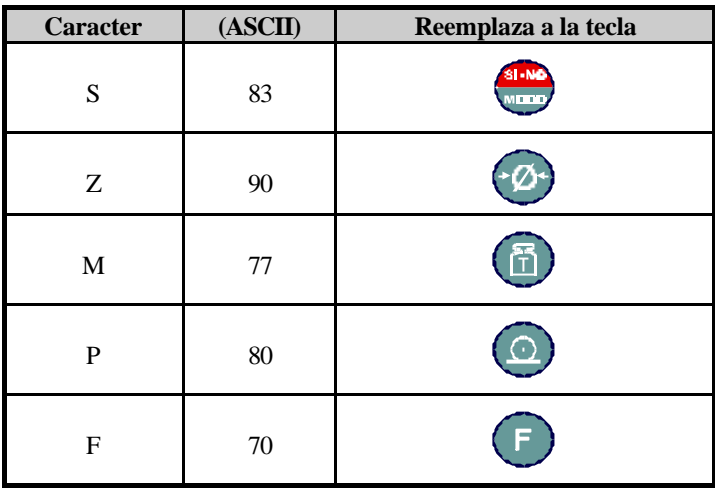

También podrá recibir la string de **solo neto** luego de enviar una <**N**> (ASCII78).

# C- Colores de Cables de Celda de Carga

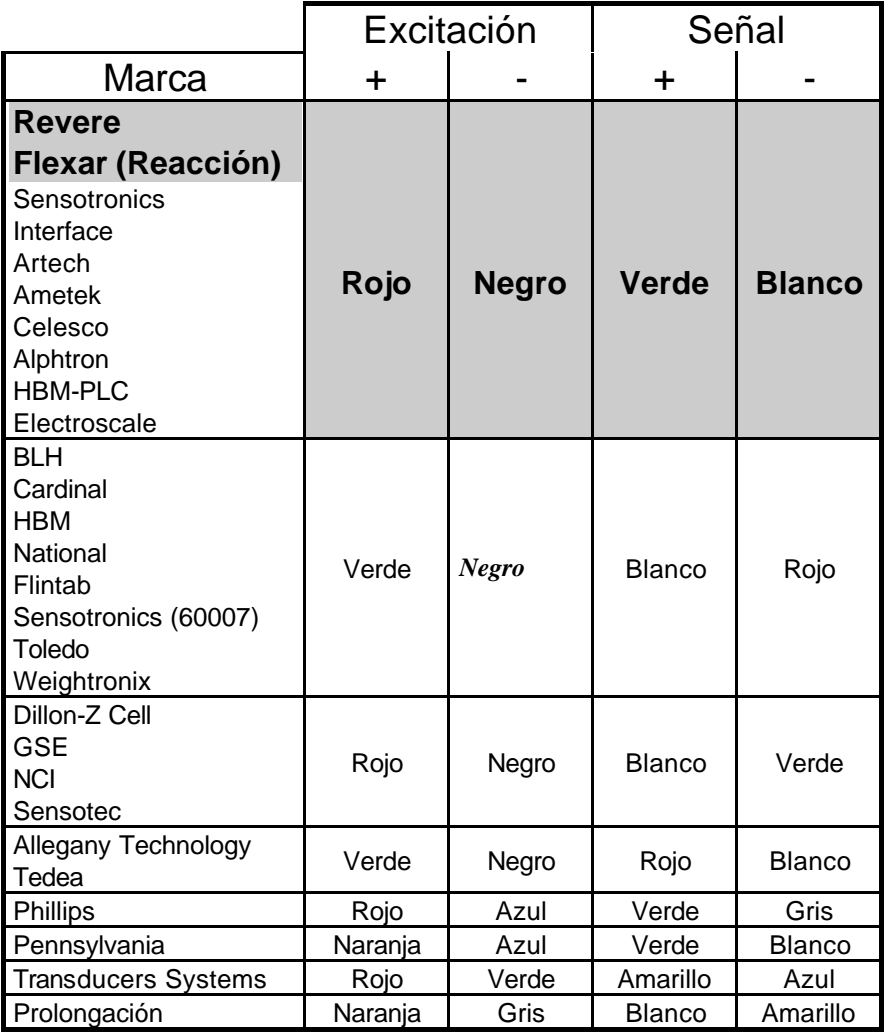

## D- Función Contadora

Para ingresar a la función *contador de piezas* presione  $\left( \begin{array}{c} \Box \end{array} \right)$  hasta que

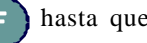

encienda el indicador **...** 

Este cabezal puede contar piezas basándose en referencias de 10, 20, 50 o 100 piezas. Para resultados óptimos las piezas deben ser de peso uniforme.

Tomando patrón de piezas

Presione la tecla **para** para seleccionar la cantidad de piezas patrón (P 10, P 20,

P 50, P 100)

Coloque sobre la plataforma una cantidad de piezas igual a la seleccionada.

Presione la tecla  $\left(\begin{matrix} 1 \ \ \end{matrix}\right)$  para tomar la muestra y pasar al modo contador.

Conmutando entre PESO y CANTIDAD DE PIEZAS

El indicador APOLO le permite pasar a modo peso y volver al modo contador, sin necesidad de volver a tomar un peso patrón.

Para conmutar entre las diferentes función presione .

#### Mensajes de error

Al intentar tomar las muestras patrón puede aparecer en display el mensaje:

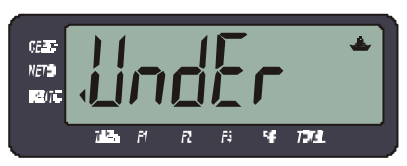

Esto significa que Ud. ha intentado tomar una cantidad de muestras demasiado pequeña para el peso de la pieza que intenta contar.

Para solucionar esto deberá aumentar la cantidad de piezas de muestra; si ya está en 100 piezas significa que las piezas que intenta contar son muy pequeñas para la división mínima de su balanza. Consulte en fábrica.

## E- Función Totalizadora

Este indicador posee un acumulador de pesadas (totalizador) en el que va sumando el peso de cada pesada.

Cada vez que presione la tecla  $\{\odot\}$ , además de imprimir un ticket por el puerto

serie, el indicador acumulará el peso actual e incrementará el contador de pesadas totalizadas.

Uso del indicador

Para visualizar el totalizador de pesadas presione  $\left( \begin{array}{c} \mathbf{F} \end{array} \right)$  hasta que se encienda

el indicador (triángulo) sobre la leyenda **TOTAL**.

Con la tecla **sure** podrá conmutar entre los diferentes datos y menús:

- Cantidad de kg pesados. (dato)
- Cantidad de pesadas realizadas. (dato)
- Peso promedio. (dato)
- Reporte (menú)

### *Para imprimir un ticket con el peso total busque el menú reporte y pulse .*

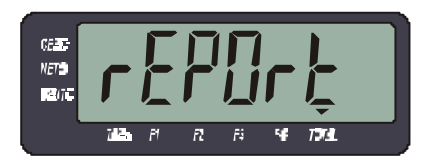

Para inicializar (vaciar) el totalizador y su contador de pesadas presione cuando visualice cada uno de los datos.

## F- Retención de máxima (opcional)

Para comenzar un ensayo deberá pulsar (con el indicador en modo peso y el display en Cero) la tecla <sub>(el ma</sub>), el display mostrará siempre el valor máximo capturado.

Una vez finalizado un ensayo podrá pasar a modo peso presionando  $\frac{\text{sin} \cdot \text{sin} \cdot \text{sin} \cdot$ 

Dentro del modo peso, podrá imprimir el máximo obtenido mediante

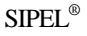

## G- Control de llenado (opcional)

Este indicador permite automatizar sistemas de envasado por peso.

#### **Descripción del proceso**

Con el recipiente sobre la balanza (cuyo peso deberá ser menor que la banda de cero programada), y la lectura estable, pulse **ARRANQUE,** el equipo activará las salidas **GRUESO** y **FINO**.

El recipiente comenzará a llenarse hasta llegar al valor del corte grueso prefijado, momento en el que queda solo el alimentador fino, disminuyendo el caudal de carga.

Una vez que el peso llega al valor del corte fino, se apaga el corte fino y se espera que la lectura se estabilice para imprimir y totalizar el valor final.

Luego se activará la salida de **DESCARGA** y se esperará a que el peso sea menor a la banda de cero para activar la salida **LISTO** indicando que puede iniciar un nuevo ciclo.

Para abortar un ciclo deberá activar la entrada **CANCELAR**.

Nota: En este equipo se encuentran deshabilitadas la visualización de tara y la opción contadora de piezas.

### **Ajuste de los cortes**

Los cortes a programar son:

- **Banda de cero**: es el valor de peso máximo que se admite como "balanza vacía". Si el peso es mayor, el equipo supondrá que no se retiro el recipiente anterior y no comenzará el ciclo.
- **Corte grueso**: es el valor de peso en el que se cerrará el alimentador grueso, dejando solo el corte fino habilitado, para un llenado mas preciso.
- **Corte fino**: valor de peso en el que se cierra el alimentador fino. Este es ligeramente inferior al valor final deseado, debido al material en vuelo y a la inercia mecánica.

#### Apéndices SIPEL<sup>®</sup>

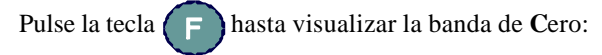

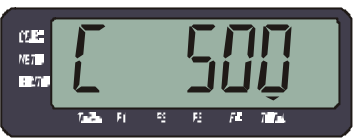

Modifique su valor utilizando:

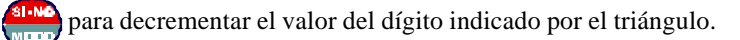

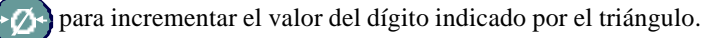

para avanzar al dígito siguiente (se indicará con el triángulo).

Pulse la tecla **para visualizar el Corte Grueso:** 

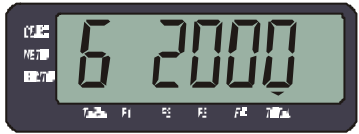

Modifique el valor del **corte grueso** utilizando la operatoria descripta arriba.

Pulse la tecla  $\left( \begin{array}{c} \mathbf{F} \\ \mathbf{F} \end{array} \right)$  para visualizar el **Corte Fino:** 

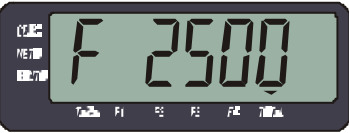

Modifique el valor del **corte fino** utilizando la operatoria descripta arriba.

Pulse  $\left( \begin{array}{c} \Box \end{array} \right)$  para almacenar los valores ingresados y visualizar el peso total acumulado.

Pulse la tecla  $\left( \begin{array}{c} \square \\ \square \end{array} \right)$  para volver al modo peso.

#### **Entradas y salidas de potencia**

Este equipo posee una placa que maneja señales de potencia (PIO4), esta placa se encuentra mo ntada en el interior del indicador y su esquema es el siguiente:

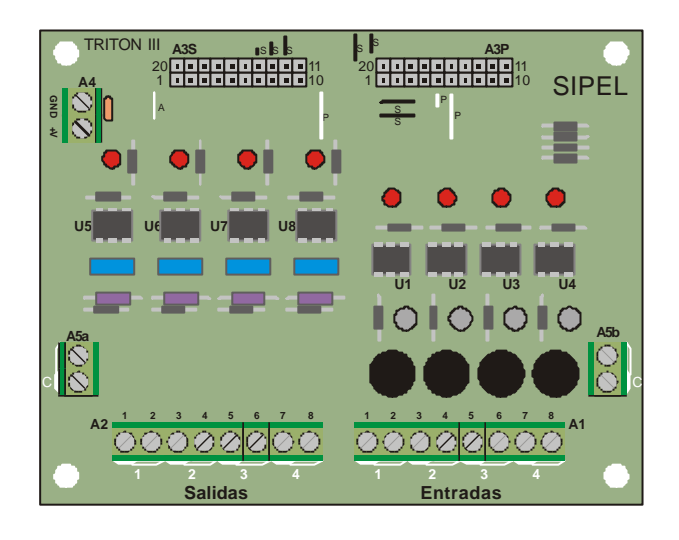

#### Entradas y salidas Activas

La placa PIO 4 tiene dos borneras laterales para proveer excitación a las salidas mediante una fuente, un transformador o la propia línea de 220V en caso de corresponder. Ambas borneras están conectadas en paralelo con el fin de poder utilizar la que resulta mas cómoda en el momento del montaje. Los bornes marcados con un pequeño rectángulo blanco en la serigrafía de la placa, se encuentran conectados entre si a modo de borne común.

En caso de proveer una alimentación externa a través de las borneras correspondientes, las salidas y las entradas se convierten en ACTIVAS. Y deben conectarse según el siguiente esquema:

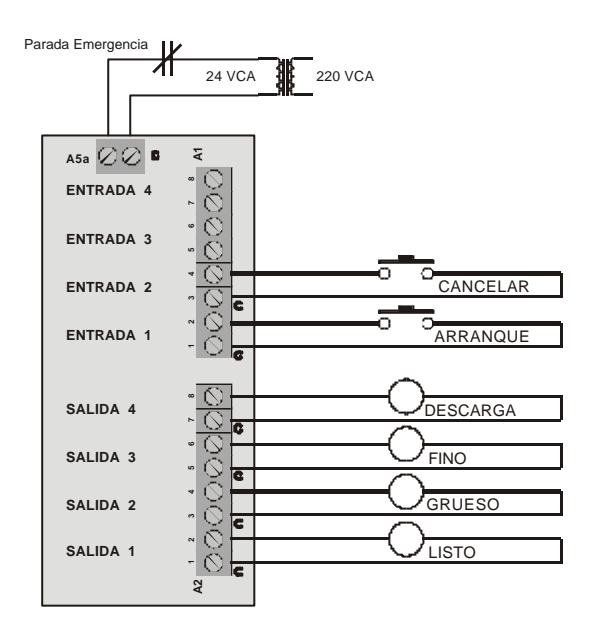

Cabe aclarar que los bornes marcados "C" son comunes, estando cortocircuitados en la misma placa.

#### Entradas y salidas Pasivas

Otro de los esquemas de conexión posibles es la correspondiente a entradas y salidas pasivas. En este caso la bornera A5 (a o b) deberá cortocircuitarse mediante un puente y la excitación externa deberá cablearse del siguiente modo:

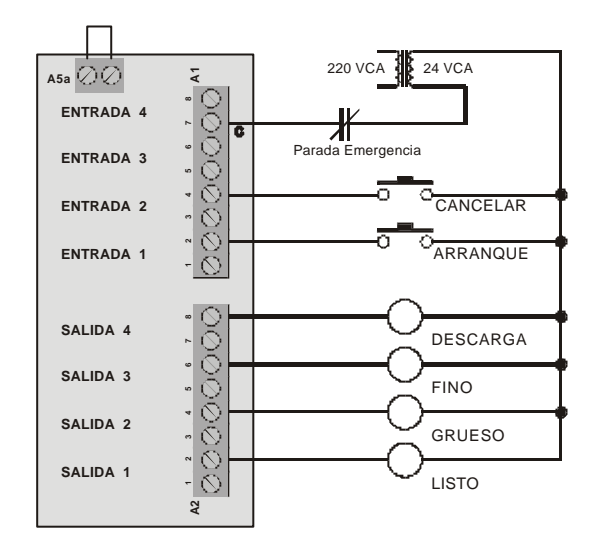

Cabe aclarar que también en este caso, el borne marcado "C" es el borne común, hallándose cortocircuitado con todos los bornes impares.

#### Montaje

Las entradas y salidas de cables al indicador se realizan a través de un prensacable que se encuentra en la parte inferior del gabinete.

Para realizar la conexión con la placa de potencia, deberá desmontar el frente del indicador.

Para el control de llenado se usan 4 salidas y 2 entradas. La bornera de entradas es la A1 y la de salidas es la A2.

Refiérase al esquema de conexiones de la página anterior

#### **Características eléctricas de la placa de potencia PIO4**

Entradas (Bornera A1)

Optoaisladas Tensión 12-24 VCC ó VCA

Nota: No es posible excitar las entradas directamente con 220VCA.En caso de requerir el uso de esa tensión de entrada, deberá usar transformadores 220VCA-24VCA ó 220VCA-12VCA.

Salidas (Bornera A2) Relé de estado sólido Tensión de trabajo: 12- 24 VCC ó VCA Corriente máxima: 1.5 A Opcional: Tensión: 220V; Corriente 200mA

## H- Pesaje de Hacienda (opcional)

Este indicador está diseñado para pesar animales en forma rápida y segura. El indicador posee un sistema de estabilización de lectura para compensar el movimiento del animal sobre la balanza. También realiza la acumulación de pesadas consecutivas, obtención de su suma mediante un totalizador de pesadas y la visualización del promedio.

Uso del indicador

Con el indicador en cero suba el animal a la balanza. Una vez que éste se encuentre totalmente arriba de la balanza pulse la tecla  $(\bigcirc)$ , el display mostrará por aproximadamente 6 segundos:

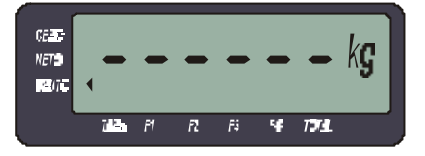

Finalizado el tiempo de estabilizado el indicador mostrará el peso en display e imprimirá un ticket por el puerto serie si tiene una impresora conectada.

El peso se mantendrá en display hasta que el animal baje de la balanza (peso por debajo del 2% de la capacidad de la balanza), momento en el que se desenganchará la lectura.

Con el peso visualizado podrá realizar todas las operatorias del indicador Apolo, como ser toma de tara, visualización de tara, visualización de totales, etc.

Tenga en cuenta que al pulsar  $\circled{c}$  realizará una nueva pesada y volverá a

acumular, esto puede ser útil en caso de querer pesar con toma de tara.

#### Apéndices SIPEL<sup>®</sup>

#### Información estadística

Este indicador permite obtener la siguiente información estadística:

- Cantidad de kg pesados.
- Cantidad de animales pesados.
- Peso promedio por animal.

Para acceder a esta información deberá pulsar  $\left( \begin{array}{c} \text{F} \\ \text{F} \end{array} \right)$  hasta que encienda el indicador sobre la leyenda TOTAL.

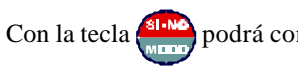

Con la tecla **suma** podrá conmutar entre los diferentes datos:

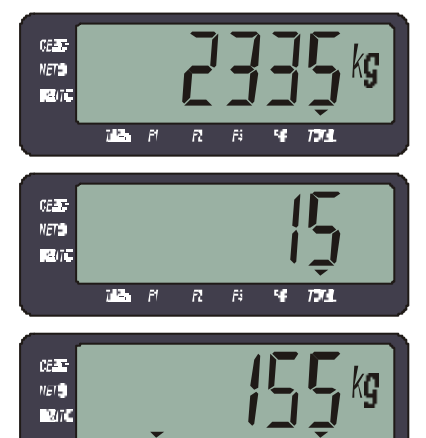

 $751$ 

**PAST**  $\overline{H}$  $\overline{R}$ R

na n

ñ F t.  $\overline{11}$ 

医军  $n_{E}$  $\nabla u$  La primera información visualizada es la cantidad de kg pesados en la balanza.

En un segundo paso observará el total de animales pesados.

La siguiente información corresponde al peso promedio, siendo este dato indicado como la función F1 en los indicadores inferiores del display.

Por ultimo tiene la posibilidad de imprimir un ticket con la información estadística pulsando la tecla  $\bigcirc$ 

Todos estos datos estadísticos permanecen almacenados aunque se apague o desenergice el indicador.

Durante la visualización de los totales podrá borrarlos presionando la tecla

.

Configuración

#### • *Promedios* **(Pr)**

Este parámetro determina el nivel de filtrado digital de la lectura. Para un correcto funcionamiento deberá ser colocado en **21**.

#### • *Auxiliar* **(A1)**

Configura el tiempo de pesaje del animal. Los valores posibles son de 1 a 100. El valor recomendado es 50.

#### • *Opciones especiales – Start Up* **(SU)**

Este parámetro define varios modos de funcionamiento del indicador Ver*: Sección 2 – Item 2.3 – Que significa cada parámetro? - página 23*

Para activar el modo de pesaje automático deberá sumar 16 al valor de este parámetro.

Si está pesando en modo automático al subir el animal a la balanza comenzará la secuencia de pesado, sin necesidad de apretar la tecla  $\left(\bigcap\right)$ , aproximadamente

2 segundos después de que el peso sobre la balanza supere el 2 % de su capacidad.

## I- Pesaje de Tanques (opcional)

Este indicador tiene toma de cero mediante secuencia y grabación en memoria no volátil, la secuencia para tomar el cero es la siguiente:

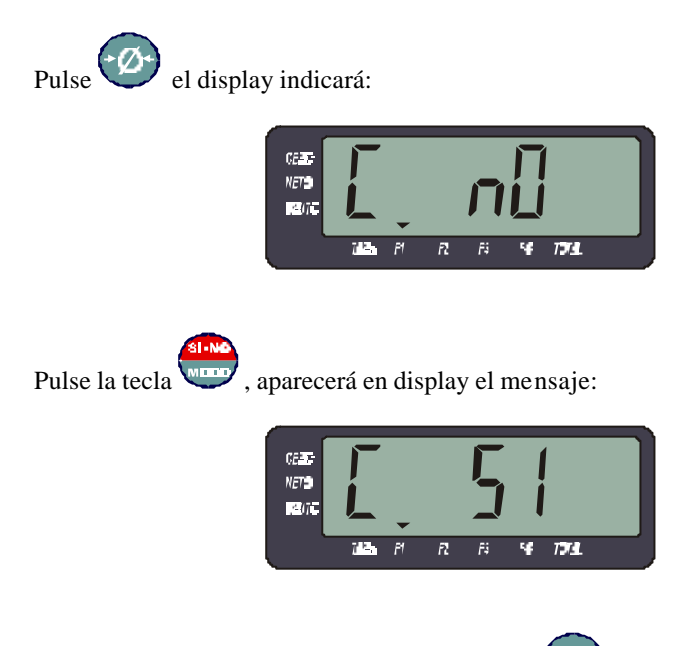

Con este mensaje en display pulse nuevamente

El cero tomado mantendrá su valor independientemente de que el indicador permanezca alimentado, guardando su valor en memoria no volátil .

Nota:

También podrá acceder a la función de toma de cero a través de la tecla .

En este equipo se encuentran deshabilitadas la función contadora de piezas y totalizadora.

## J- Control de Peso por Ejes (opcional)

Este indicador permite el control de peso de vehículos mediante la obtención del peso por eje y luego su suma mediante un totalizador de pesadas.

#### Uso del indicador

Para realizar el pesaje de un camión deberá posicionar el primer eje sobre la balanza. Una vez ubicado y estable, pulse la tecla  $\left(\bigcap\right)$ , el indicador imprimirá un renglón con la siguiente información:

#### Eie Nro:  $1 \rightarrow \arctan x \text{ kg}$

#### *En el display aparecerá el mensaje*

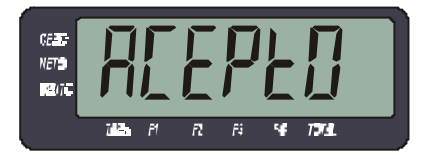

Repita esta operación hasta pesar el último eje del equipo.

Automáticamente el equipo sumará todos los pesos por eje.

Finalizada la pesada del camión, pulse  $($ F $)$ y podrá visualizar en display el peso total y pulsando  $\left(\frac{1}{M} \right)$  la cantidad de ejes pesados. Durante la visualización de los totales podrá borrarlos presionando *(* imprimirlos y borrarlos pulsando  $\left(\bigcirc\right)$ , el indicador reportará el total pesado y la cantidad de ejes sumados, presentándolo de la siguiente forma:

**---------------------------- Nro Ejes: nn Total: zzzzz kg**

Luego de esto el cabezal quedará disponible para una nueva secuencia de pesaje.

## K- Comunicación ModBus

El indicador APOLO posee un puerto RS232 (Opcional RS485) que le permite conectarse a PLCs a través del protocolo ModBus.

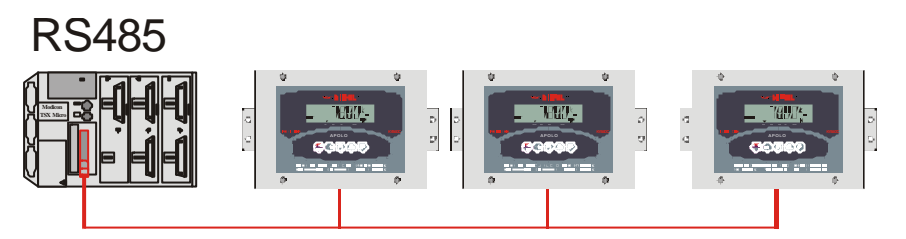

Bus de 2 hilos (distancia max. 1000 mts) - Sistema multi esclavo

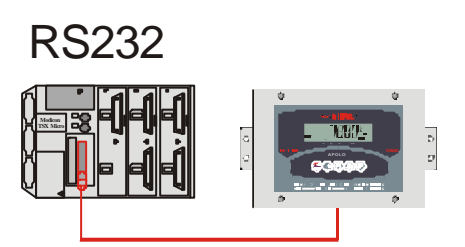

Bus de 3 hilos (distancia max. 30 mts) Sistema uni esclavo

La conexión RS485 (2 hilos) permite colocar muchos indicadores en la misma red; mientras que la conexión RS232 (3 hilos) permite comunicarse con un único indicador.

Cualquiera de estas 2 conexiones pueden utilizarse en modo RTU o en modo ASCII.

#### **Funciones y registros disponibles**

**Norma:** ModBus RTU / ASCII – RS485 / RS232 – 9600 baudios

#### **Funciones:**

03h (Lectura de registros) - Read holding register (READ\_VAR en PL7) 06h (Escritura de un registro) - Preset single register (WRITE\_VAR en PL7)

#### **Mapa de memoria :**

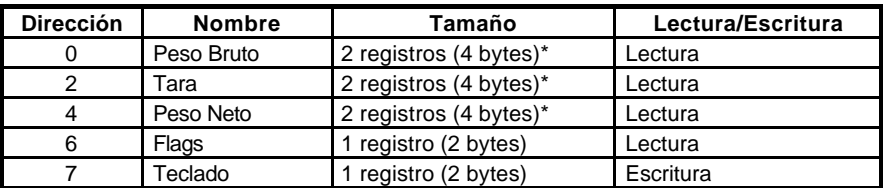

(\*) 32 bits, enteros largos (doble precisión) en complemento a dos

*Los valores están expresados como enteros (sin punto decimal).*  A través del registro teclado podrá emularse cualquier tecla del indicador. *Ver Apéndice B - Salida de comunicaciones - página 37*

#### **Configuración del indicador:**

En la configuración del indicador se debe prestar especial atención a los siguientes parámetros :

#### • *Baud rate* **(br)**

Indica el tipo de protocolo a utilizar ( RTU / ACII)

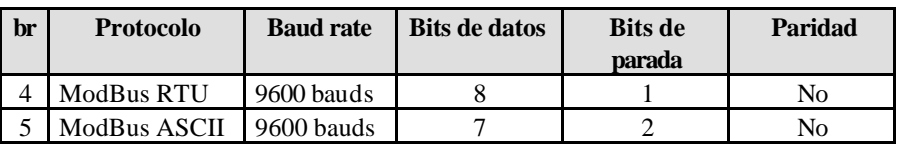

#### • *Identificación* **(Id)**

Numero de esclavo.

Valores posibles entre **1 y 98**

#### **Configuración del PLC**<sup>1</sup>

#### **Configuración tarjeta PCMCIA RS232** (TSX SCP 111 RS232MP en Modicom)

#### *Modo RTU:*

**Tipo:** Maestro **Datos:** RTU (8 bits) **Velocidad:** 9600 bits/Seg. **Parada:** 1 bits **Nro. de Reiteraciones:** 0 **Paridad:** None **Tiempo de Respuesta:** 100 mS **Retardo RTS/CTS:** 0 mS

#### *Modo ASCII:*

**Tipo:** Maestro **Datos:** ASCII (7 bits) **Velocidad:** 9600 bits/Seg. **Parada:** 2 bits **Nro. de Reiteraciones:** 0 **Paridad:** None **Tiempo de Respuesta:** 100 mS **Retardo RTS/CTS:** 0 mS

**Enlace:** MODBUS / J-BUS **Tiempo entre caracteres:** 1 mS

**Enlace:** MODBUS / J-BUS **Tiempo entre caracteres:** 3 mS

#### **Configuración tarjeta PCMCIA RS485** (TSX SCP 114 RS485MP en Modicom)

#### *Modo RTU:*

**Tipo:** Maestro **Datos:** RTU (8 bits) **Velocidad:** 9600 bits/Seg. **Parada:** 1 bits **Nro. de Reiteraciones:** 0 **Paridad:** None

#### *Modo ASCII:*

**Tipo:** Maestro **Datos:** ASCII (7 bits) **Velocidad:** 9600 bits/Seg. **Parada:** 2 bits **Nro. de Reiteraciones:** 0 **Paridad:** None

**Enlace:** MODBUS / J-BUS **Tiempo entre caracteres:** 1 mS **Tiempo de Respuesta:** 100 mS **Retardo RTS/CTS:** (No aplicable)

**Enlace:** MODBUS / J-BUS **Tiempo entre caracteres:** 3 mS **Tiempo de Respuesta:** 100 mS **Retardo RTS/CTS:** (No aplicable)

l

<sup>&</sup>lt;sup>1</sup> Este es un ejemplo de configuración en PLC TSX Micro con tarjeta PCMCIA. En caso de utilizar otro PLC adaptar los valores a los parámetros específicos del nuevo dispositivo.

### **Ejemplos de Aplicación (PLC TSX-Micro)**

Lectura de Peso Bruto, Tara, Peso Neto y Flags:

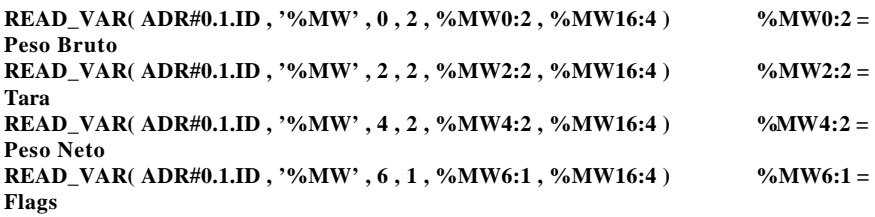

En donde **ID** es el número de esclavo con que se configuro el indicador.

#### Escritura de Teclado:

**WRITE\_VAR( ADR#0.1.ID , '%MW' , 7 , 1 , %MW7:1 , %MW16:4 )**  $\qquad$  **%MW7:1 = Teclado**

Importante:

La función WRITE\_VAR debe ser utilizada siempre con longitud **1**.

#### **Conexionado**

Si su indicador posee gabinete cierra NEMA IV deberá desmontar el frente para poder acceder a la bornera del puerto serie A2.

Ver*: Sección 1 – Item 3.5 - Esquema de la placa principal. - Página 16*

 $RS232$ 

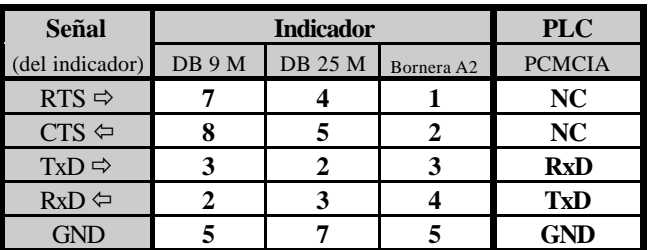

RS485:

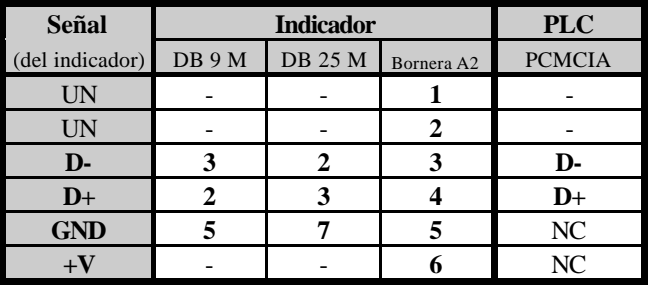

El indicador Apolo posee un Jumper o Puente llamado **J3** sobre la placa principal para configurarlo como terminal de línea.

Ver*: Sección 1 – Item 3.5 - Esquema de la placa principal. - Página 16*

Este Jumper conecta una resistencia de 150 Ohms entre D- y D+

## L- Salida analógica 4 a 20 mA (opcional)

Este indicador posee en lugar de la salida serie principal, una salida analógica en lazo de corriente de 4 a 20 mA proporcional al peso neto sobre la balanza. Esta salida analógica es comandada por una placa anexa que se encuentra montada sobre el fondo del gabinete del indicador.

#### Conexionado

Salida 4 a 20 mA $\cdot$ 

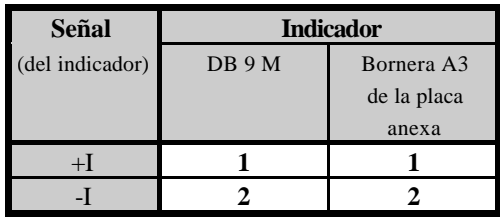

Si su indicador posee gabinete cierra NEMA IV deberá desmontar el frente para acceder a la bornera de la salida analógica A3.

#### **Nota: Esta bornera A3 se encuentra sobre la placa anexa montada en el fondo del gabinete.**

Configuración

Para un correcto funcionamiento de esta salida, deberá programar los parámetros:

 $br = 3$ 

 $FP = 33$ 

Ver: *Sección 2 - Item 2 - Configuración – página 22*

Calibración de la salida 4 a 20 mA

**La salida 4 a 20 mA es calibrada en fábrica.**

**Las instrucciones siguientes son solo en caso de necesitar ajustes.**

Con el indicador en cero, ajustar el potenciómetro de CERO hasta obtener la salida mínima deseada ( 4mA).

Colocar en el indicador la carga máxima y ajustar el potenciómetro de SPAN hasta obtener la salida máxima deseada (20mA).

## M- Salida serie auxiliar (opcional)

Este indicador posee además de la salida serie principal, una salida serie auxiliar que transmite en forma continua.

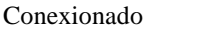

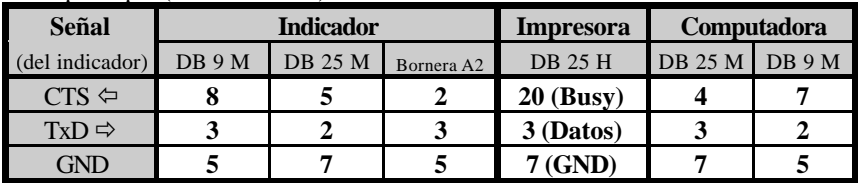

Serie principal (unidireccional):

#### Serie Auxiliar (unidireccional sin Handshake):

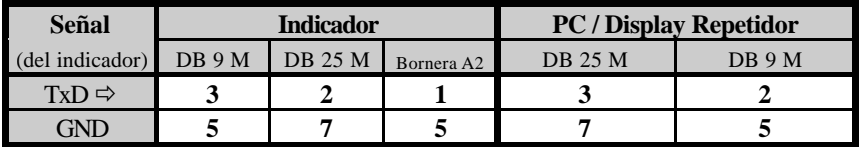

Si su indicador posee gabinete cierra NEMA IV deberá desmontar el frente para poder acceder a la bornera del puerto serie A2.

#### Ver*: Sección 1 – Item 3.5 - Esquema de la placa principal - página 16*

#### Configuración

• *Baud rate* **(br)** */ Formato de impresión* **(FP)**

Configuran la salida serie principal.

Ver **Apéndice B - Salidas de comunicaciones.**

#### • *Auxiliar* **(A1)**

Indica la velocidad (baud rate) de transmisión de la salida serie auxiliar.

Los valores posibles son:

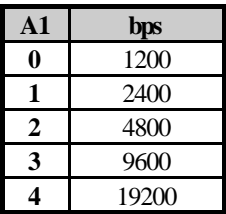

*Con la siguiente string: <STX> <Neto (10)> <ETX> <CR> <LF>*

Ver: *Sección 2 - Item 2 - Configuración - página 22*

## N- Alimentación 12 VCC (opcional)

Este Indicador posee alimentación a 12 VCC o dual (12 VCC / 220 VCA). El rango de tensión para alimentación del indicador es de 10.8 a 18 VCC.

#### Configuración

Dentro de la configuración el parámetro **SU** define los modos de auto apagado y auto encendido de la iluminación posterior del display, que ayudan a minimizar el consumo y por ende aumentar la autonomía del indicador y la vida útil de la batería.

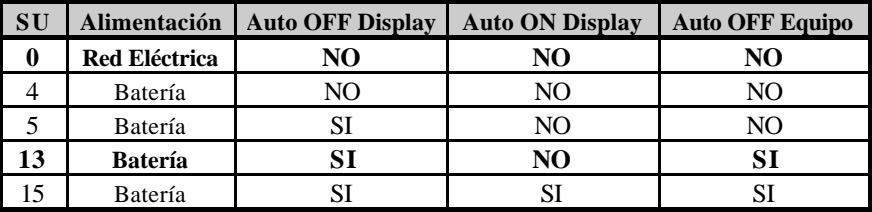

La siguiente tabla muestra las diferentes opciones:

*Auto OFF Display:* La iluminación posterior del display se apagará si el indicador permanece en cero por mas de 30 segundos.

*Auto ON Display:* La iluminación posterior del display se encenderá cuando la lectura de peso supere las 50 divisiones .

*Auto OFF Equipo:* El equipo se apagará si el indicador permanece en cero por mas de 4 minutos.

#### Nota:

*Para hacer uso del auto apagado del equipo es imprescindible que el Jumper J1 se encuentre en posición abierto.*

Ver: *Sección 1 - Item 2.3 - Acerca del encendido - página 11* Ver: *Sección 1 - Item 3.5 - Esquema de la placa principal - página 16* Conexionado

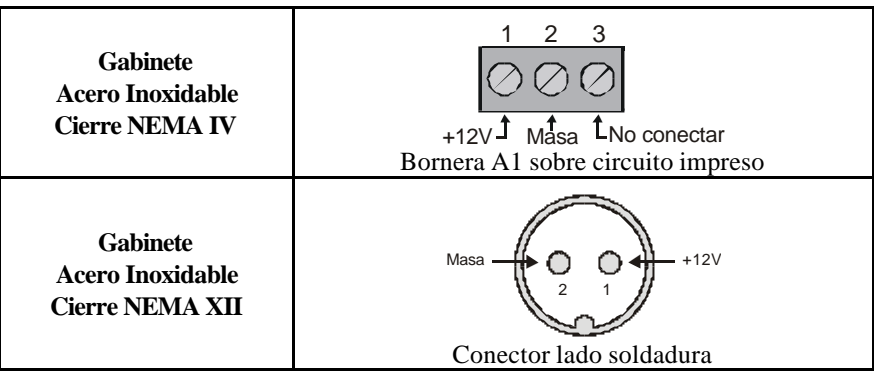

El indicador **APOLO Acero NEMA IV** posee una entrada con prensacable en la parte inferior izquierda del gabinete. Para acceder a la bornera de alimentación A1, deberá desmontar el frente del gabinete.

Ver*: Sección 1 – Item 3.5 - Esquema de la placa principal - página 16*

El indicador **APOLO Acero NEMA XII** posee un conector circular en la parte inferior izquierda del gabinete**.** 

Acerca de la batería

Cuando la tensión de la batería baje por debajo de 10.8 V el indicador mostrará en su display la leyenda BAT.

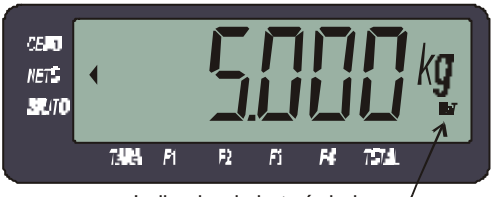

Indicador de batería baja

Luego de aproximadamente 4 minutos con este mensaje el equipo se apagará. El auto-apagado por batería baja es independiente de la configuración de alimentación mediante el parámetro SU. El auto-apagado por batería baja tiene por objeto aumentar la vida útil de la batería.

#### **Si el nivel de batería es bajo, no será posible calibrar el equipo!!!**

Manual Indicador *Apolo* (Rev. 3.2) 67

## O- Puerto Ethernet (opcional)

Este cabezal posee un puerto con protocolo TCP/IP que permite conectarlo a redes Ethernet.

#### **Configuración del IP**

Para configurar la dirección IP del equipo y el puerto, instale la aplicación **IIM7100A** ejecutando el archivo **7100A\_setup.exe** del CD provisto. Conecte el indicador a la red Ethernet y enciéndalo

Luego ejecute la aplicación **IIM7100A** en una PC conectada a la misma red que se encuentra conectada el indicador y presione el botón **Search** para detectar el indicador en la red. En la lista de la izquierda aparecerá el identificador del equipo (MAC) y a la derecha la configuración actual.

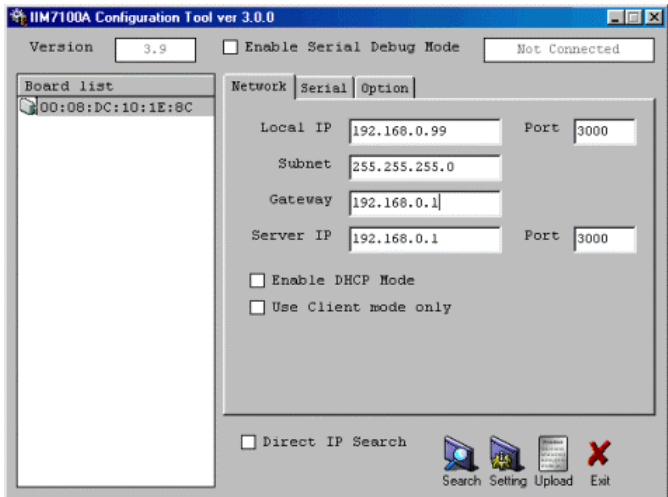

En la solapa Network debe ingresar el IP y el puerto que desea asignar al indicador. Por ejemplo:

#### **Local IP = 192.168.0.99 Subnet = 255.255.255.0 Port = 3000**

Los parámetros Gateway y Server IP son opcionales.

Presione el botón **Setting** para actualizar la configuración del puerto del equipo.

Por ultimo debe configurar la aplicación que se conectará al equipo con protocolo TCP/IP Cliente apuntando al IP y puerto del indicador.

#### **Ejemplo utilizando Pesar Express**

En la ventana de opciones seleccione conexión Ethernet (TCP/IP) y coloque en Remote Host el IP del indicador (192.168.0.99) y en Remote Port el puerto (3000).

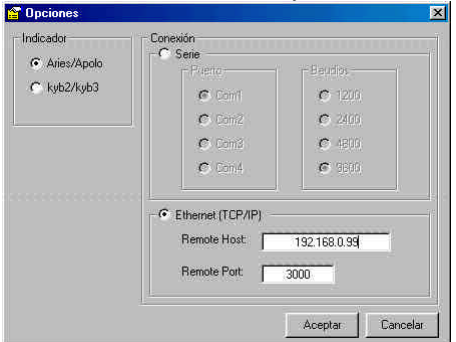

En la ventana de peso observará el peso y podrá manejar los botones de Cero y Bruto/Neto del indicador.

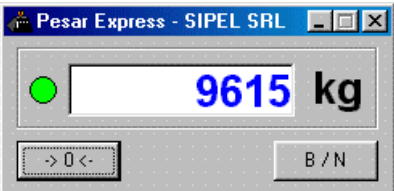

Para un correcto funcionamiento del indicador en este modo, deberá programar los parámetros:

 $br = 3$  $FP = 13$ 

Ver: *Sección 2 - Item 2 - Configuración – página 22*

### **Ejemplo usando Telnet**

Ingrese al menu Conectar / Sistema remoto... y coloque en "Nombre del host" el IP del indicador (192.168.0.109) y en "Puerto" el valor del puerto (3000).

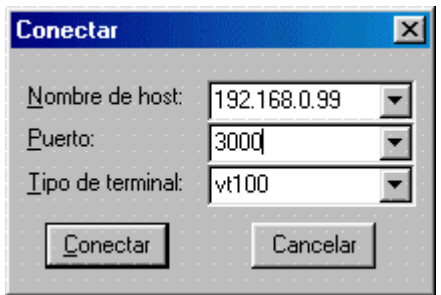

Luego pulse "Conectar".

Si el indicador posee el parámetro FP = 0, al conectarse, usted podrá comunicarse con el equipo en forma remota en base a comandos según la tabla de la página 42.

En particular si pulsa la tecla "N" en la pantalla de Telnet verá:

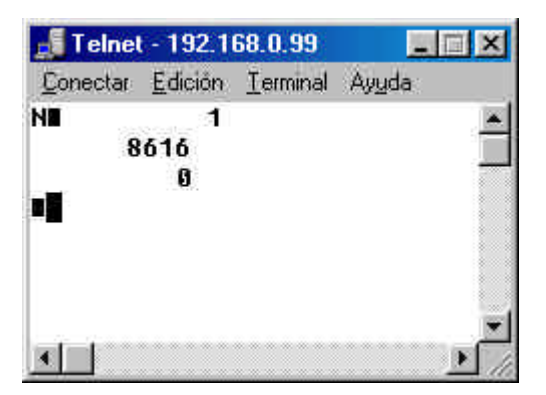

## P - Clasificación de peso (opcional)

Este indicador permite clasificar el peso en tres rangos: Bajo – Ok – Alto.

Para esto utiliza como valores de comparación los limites inferior y superior de la banda "peso correcto" (OK): peso Bajo y peso Alto.

Al colocar el producto a clasificar sobre la balanza, y con el peso estable, el indicador clasifica el peso y activa la salida correspondiente, iluminando uno de los led`s del panel frontal.

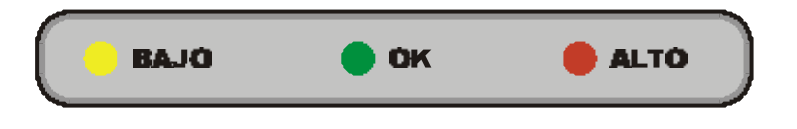

Para totalizar la pesada y obtener un reporte impreso, presione la tecla  $\blacksquare$ 

Al retirar el peso de la balanza el indicador desactivará todas sus salidas.

Nota: En este equipo se encuentran deshabilitadas la visualización de tara, la opción contadora de piezas y la comunicación ModBus

Ajuste de los valores de comparación

La operatoria para el ingreso de los valores de comparación (peso Bajo y Alto) es la siguiente:

Pulse una vez la tecla  $\left($  **F**  $\right)$ . En display se visualizará el valor de peso **B**ajo y el triángulo que se encuentra debajo del dígito menos significativo se encenderá indicando que este dígito puede ser modificado.

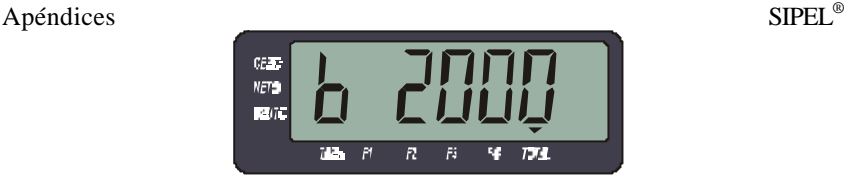

Para cambiar el valor del dígito indicado utilice:

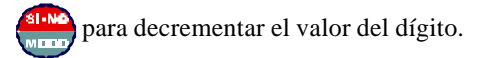

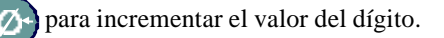

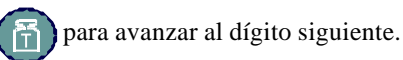

Una vez ingresado el valor deseado, pulse la tecla  $(F)$  para visualizar el valor de peso **A**lto. Modifique el valor de este parámetro siguiendo los pasos anteriormente descriptos.

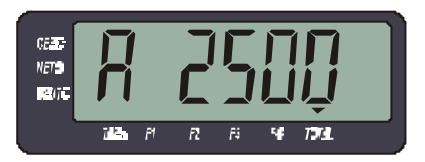

Al finalizar el ingreso pulse la tecla  $(F)$  para almacenar ambos valores ingresados y visualizar el peso total acumulado.

Pulse la tecla  $\left( \begin{array}{c} \mathbb{F} \\ \end{array} \right)$  para volver al modo peso.

Nota: El rango de operación para clasificar es desde la mitad del peso bajo programado hasta la capacidad máxima de la balanza.
# Q - Dosificador manual 6 componentes (opcional)

Este indicador permite realizar formulaciones por peso de hasta 6 componentes.

Para esto, el indicador almacena en su memoria no volátil el peso de los 6 componentes, además posee una sirena que se activa cuando el peso llega al valor programado de cada uno de ellos.

Uso del indicador

Con la tolva pesadora vacía presione la tecla  $\Box$ 

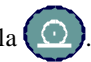

El equipo tomará tara y mostrará en display el ingrediente a cargar (identificado por un número del 1 al 6).

Al acercarse al valor programado para este componente se activara la sirena en forma intermitente (ver: Configuración del porcentaje de aviso – página 75).

Al llegar al valor programado para este componente se activará la sirena en forma continua.

Presione la tecla  $\Omega$  para comenzar la carga del segundo componente.

Al finalizar la carga de los 6 componentes se mostrara en display el mensaje **ACEPTO**.

Para abortar un ciclo presione la tecla  $\cdot \mathbb{Z}$ 

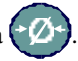

Nota: En este equipo se encuentran deshabilitadas la visualización de tara, la opción contadora de piezas y la comunicación ModBus

 $\mathbf{1}$ 

### Ajuste de los valores de comparación

La operatoria para el ingreso del peso de los 6 componentes es la siguiente:

Pulse una vez la tecla  $\left( \begin{array}{c} \text{F} \\ \text{F} \end{array} \right)$ . En display visualizará el valor de peso del primer componente y el triángulo que se encuentra debajo del dígito menos significativo se encenderá indicando que este dígito puede ser modificado.

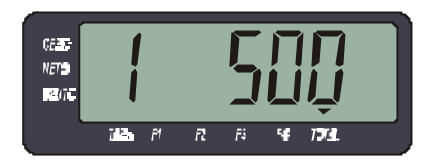

Para cambiar el valor del dígito indicado utilice:

para decrementar el valor del dígito

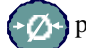

para incrementar el valor del dígito

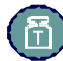

para avanzar al dígito siguiente

Una vez ingresado el valor deseado, pulse la tecla  $\left( \begin{array}{c} \mathbf{F} \\ \mathbf{F} \end{array} \right)$  para visualizar el valor del segundo componente. Repetir la operatoria hasta modificar los 6 componentes.

Al finalizar la edición del sexto componente pulse la tecla  $\binom{F}{r}$  para almacenar los valores ingresados y visualizar el peso total acumulado.

Pulse la tecla  $\left( \begin{array}{c} \mathbf{F} \\ \mathbf{F} \end{array} \right)$  para volver al modo peso.

Nota: Si no desea utilizar un componente coloque su valor en cero.

Acerca de la Función Totalizadora

Este indicador posee un acumulador de pesadas (totalizador) en el que va sumando el peso de cada formulación realizada.

Cada vez que termine una formulación el indicador mostrara en display el mensaje ACEPTO y acumulará el peso actual e incrementará el contador de pesadas totalizadas.

Para visualizar el totalizador, refiérase a: *Apéndice E – Función Totalizadora - Uso del Indicador – página 45*

Configuración del porcentaje de aviso

Dentro de la configuración del equipo se encuentra el parámetro A1 que permite seleccionar el porcentaje del valor programado a partir del cual se activará la sirena en forma intermitente. Indicando que el peso se está acercando al valor programado.

Para acceder a la configuración del equipo refiérase a *Sección 2 - Item 2 - Configuración - página 22*

Los valores permitidos para el parámetro A1 varían entre 0 y 100

El valor "0" desactiva el aviso.

 $\mathbf{1}$ 

Este programa permite capturar las pesadas realizadas por su indicador Apolo.

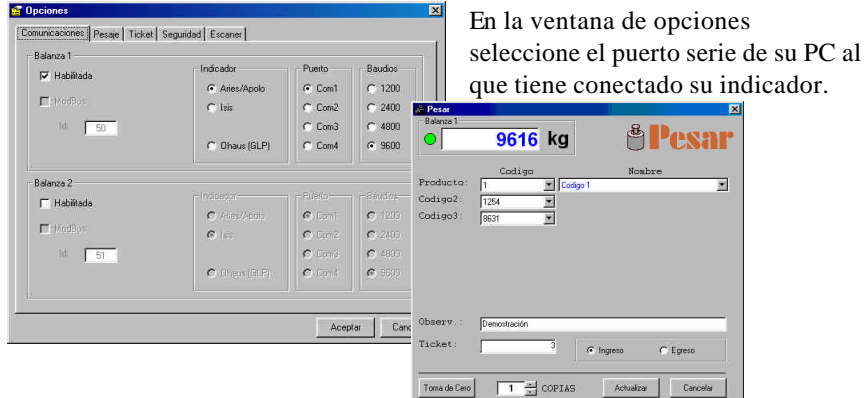

En la ventana de peso observará el peso mostrado por el indicador, podrá ingresar hasta 8 códigos alfanuméricos, almacenar la pesada e imprimir un ticket.

#### Otras ventajas del programa Pesar

- Corre bajo Windows 95, 98, 2000 y XP
- Visualización instantánea de peso en pantalla con indicación de movimiento.
- Hasta 8 código alfanuméricos configurables asociados a cada pesada.
- Reporte de auditoria con todas las transacciones realizadas.
- Información estadística de totales por código.
- Almacena las pesadas realizadas en una base de datos Access y permite exportar la información a Excel.

• El Ticket es totalmente configurable por el usuario, permitiendo colocar y sacar mensajes y valores, posibilitando el uso de formularios preimpresos u hojas en blanco.

• El modo de impresión IDAP permite alta velocidad en impresoras de matriz de punto bajo Windows.

- Posee un módulo de despacho que calcula Stock.
- Puede trabajar con impresoras de etiquetas con códigos de barra.
- Permite el ingreso de datos utilizando lector de códigos de barra.

# S- Planilla de registro

Después de cada calibración complete las siguientes tablas:

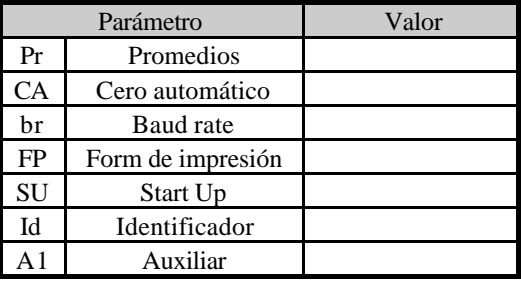

## **Datos de calibración balanza:**

Capacidad de la balanza : .................. kg. Resolución : ............. kg.

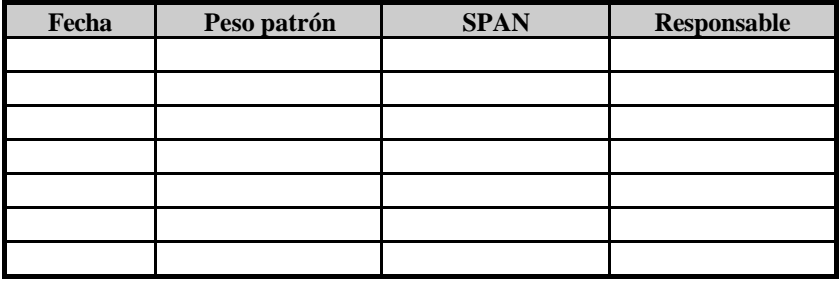

 $\mathbf{1}$ 

Apéndices SIPEL<sup>®</sup>

Notas:

Notas:

|<br>|<br>|

Apéndices SIPEL<sup>®</sup>

Notas: